# **MODUL PRAKTIKUM INTERAKSI ATMOSFER DAN LAUT MODUL DASAR PENGOLAHAN DI IDL**

### **MODUL PRAKTIKUM**

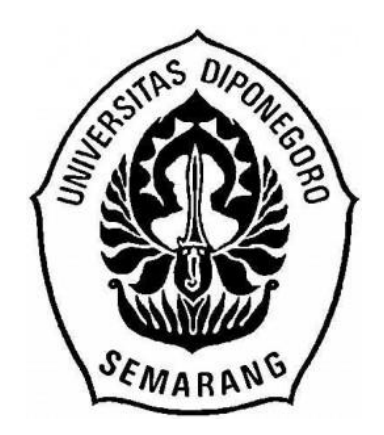

# **Koordinator Mata Kuliah : Dr. Sc. Anindya Wirasatriya, ST, MSi, MSc**

# **DEPARTEMEN OSEANOGRAFI FAKULTAS PERIKANAN DAN ILMU KELAUTAN UNIVERSITAS DIPONEGORO SEMARANG 2021**

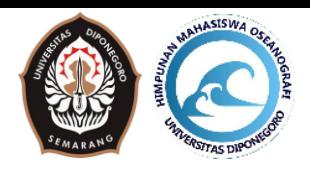

### **MODUL PRAKTIKUM**

### **Modul I. Download Data 1.1. OISST**

Optimum Interpolation Sea Surface Temperature (OISST) adalah analisis yang dibangun dengan menggabungkan pengamatan dari berbagai platform (satelit, kapal, pelampung, dan pelampung Argo) pada jaringan global reguler. Peta SST yang lengkap secara spasial dibuat dengan melakukan interpolasi untuk mengisi celah. Metodologi tersebut mencakup penyesuaian bias pengamatan satelit dan kapal (mengacu pada pelampung) untuk mengkompensasi perbedaan platform dan bias sensor. Ini terbukti kritis selama Mt. Letusan Pinatubo tahun 1991, ketika tersebar luasnya aerosol vulkanik mengakibatkan suhu satelit infra merah jauh lebih dingin dari suhu laut sebenarnya (Reynolds, 1993).

#### **1.2. Aplikasi FileZilla**

Aplikasi FileZilla adalah aplikasi gratis (*free software*) yang digunakan untuk membuka dan membuat halaman ftp. FTP (*File Transfer Protocol*) adalah internet service yang dirancang untuk membuat sambungan ke server internet tertentu atau komputer, sehingga user dapat mengirimkan file ke komputer (download) atau mengirimkan file ke server (upload). FTP saat ini banyak digunakan untuk melakukan pertukaran data, karena lebih mudah daripada menggunakan perangkat kabel atau fisik.

#### **1.3. Download Data**

1. Buka halaman REMSS OISST terlebih dahulu. Untuk dapat mengakses dapat menggunakan link :<http://www.remss.com/measurements/sea-surface-temperature/oisst-description/>

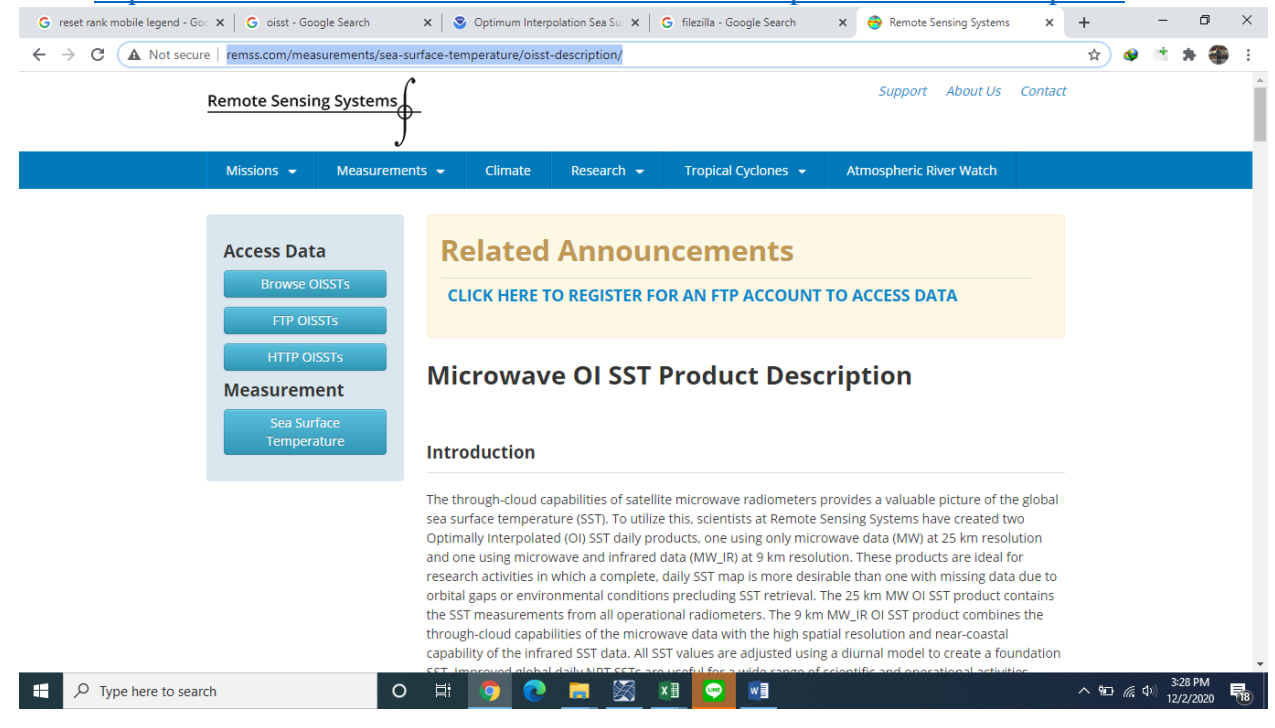

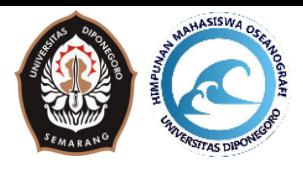

- 2. Daftar terlebih dahulu untuk mendapat akun REMSS OISST
- 3. Pilih FTP OISST

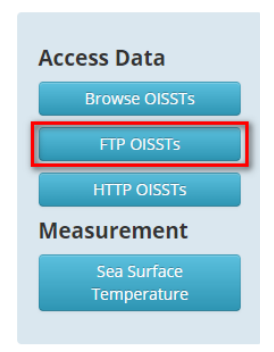

4. Copy link yang muncul pada Tab Browser

ftp://ftp.remss.com/sst/daily/

5. Buka FileZilla dan Paste di bagian Host lalu isi Username dan Password, untuk Port dikosongkan saja dan klik Quickconnect

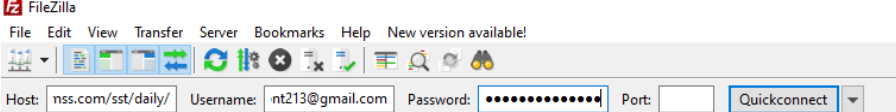

6. Bila ada Popup yang muncul klik OK

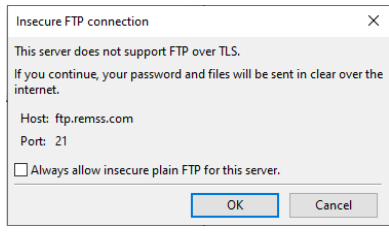

7. Klik dan masuk pada kotak kanan mw\_ir >  $v5.0$  > netcdf

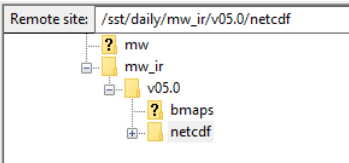

8. Perhatikan gambar berikut :

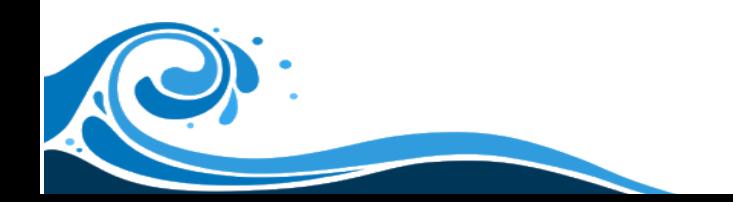

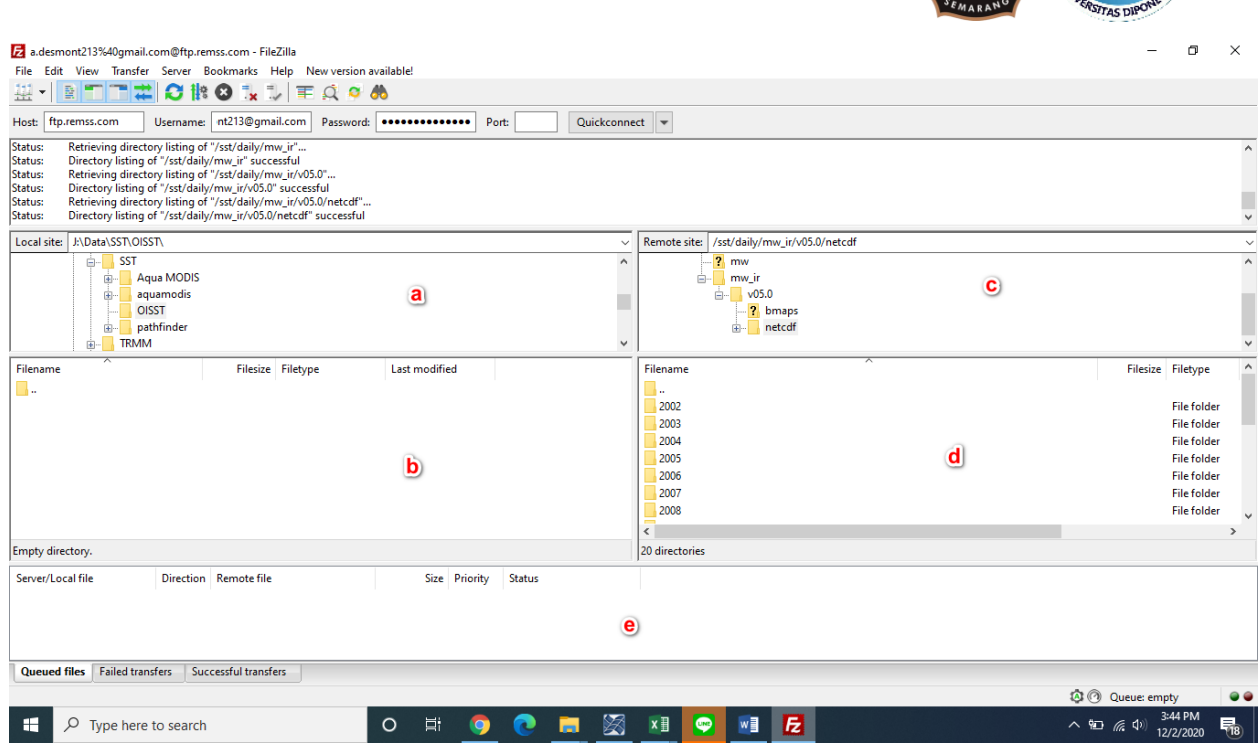

MAHASISWA OSE

- a. Kotak ini digunakan untuk memilih folder penyimpanan di komputer kita
- b. Kotak ini digunakan untuk mengecek file-file yang sudah terdownload/tersedia di komputer kita
- c. Kotak ini digunakan untuk memilih folder pada server yang akan kita download
- d. Kotak ini digunakan untuk memilih data yang akan di download
- e. Kotak ini berfungsi untuk monitoring file yang sedang di download
- 9. Pada kotak d tadi, pilih data yang akan di download (usahakan minimal 3 tahun berurutan), lalu klik kanan dan download

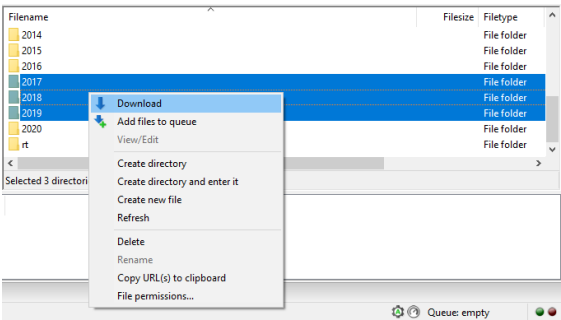

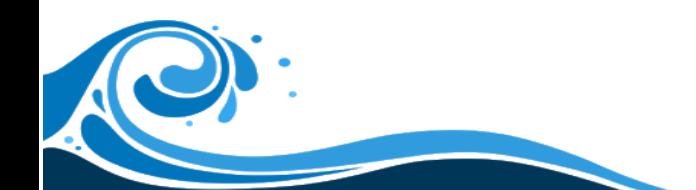

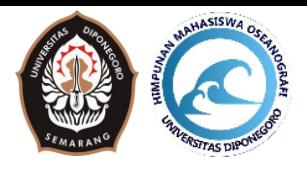

# **Modul II. GUI IDL**

### **2.1. IDL**

IDL, singkatan dari Interactive Data Language, adalah bahasa pemrograman yang digunakan untuk analisis data. Ini populer di bidang sains tertentu, seperti astronomi, fisika atmosfer, dan pencitraan medis. IDL memiliki sintaks yang sama dengan PV-Wave dan berasal dari basis kode yang sama, meskipun bahasanya kemudian berbeda secara detail. Ada juga implementasi gratis atau tanpa biaya, seperti GNU Data Language (GDL) dan Fawlty Language

### **2.2. GUI IDL**

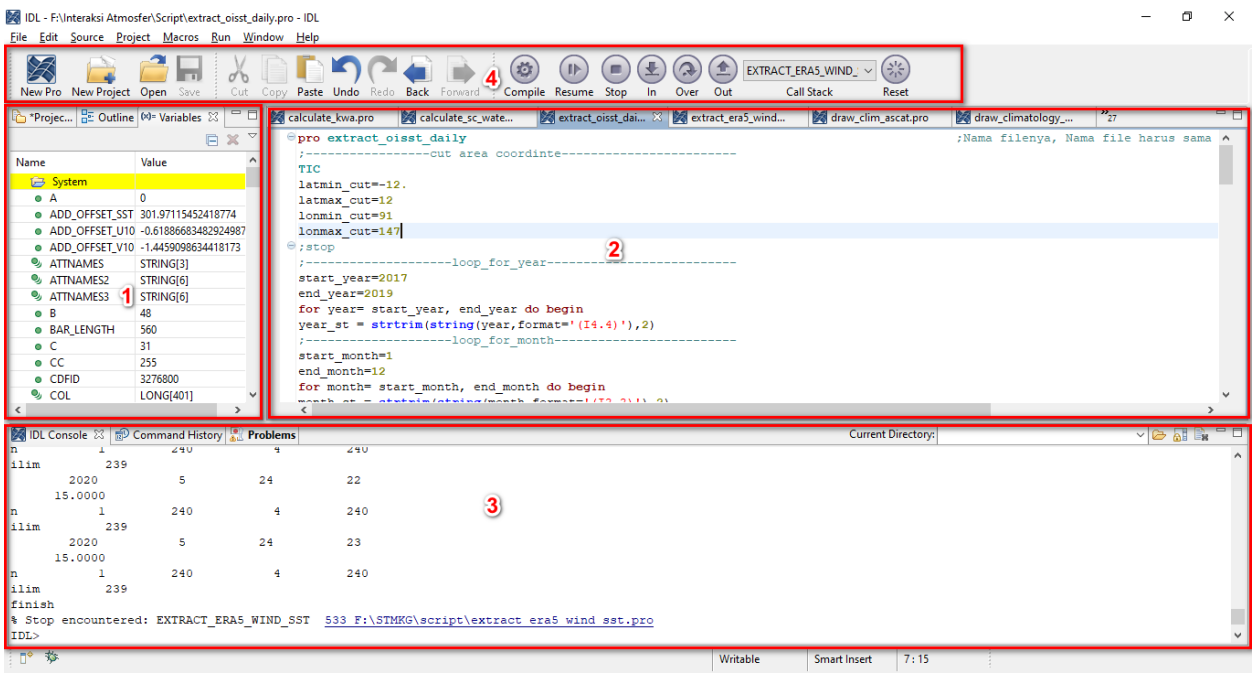

- 1. Variable Tabs = Tempat Variable disimpan dari hasil running program
- 2. Text Editor = Tempat untuk melakukan pengkodingan
- 3. Console = Tempat untuk menampilkan hasil program
- 4. Menu Bar
	- a. New Pro = Membuat script baru
	- b. Open = membuka file pro (\*.pro) atau file sav (\*.sav)
	- c. Save = menyimpan script ke dalam file pro
	- d.  $Cut =$  memotong
	- e.  $Copy = Menyalin$
	- f. Paste  $=$  Tempel
	- g. Undo = Mengembalikan hasil edit script
	- h. Redo = Membatalkan Undo
	- i. Back = Kembali ke file pro sebelumnya
	- j. Forward = Membatalkan Back
	- k. Compile = Mengecek seluruh file agar siap dirunning
	- l. Run = Menjalankan script yang telah dibuat

O

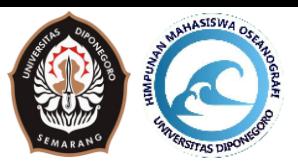

- m. Resume = Melanjutkan running script yang telah diberi "stop" pada script atau di hentikan dengan Pause
- n. Stop = menghentikan running program
- o. Pause = menghentikan sementara running program dan masih bisa dilanjutkan dengan resume
- p. Reset = mereset kembali script supaya tidak ada data yang tersangkut

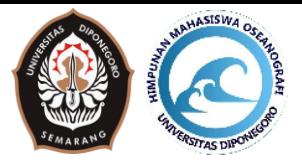

#### **Modul III. Ekstrak Data 3.1. Ekstrak Data >> (ekstrak\_oisst\_daily.pro)**

Aturan dasar dalam penulisan script di IDL harus selalu dimulai dengan "pro" dan diakhiri dengan "end". Setelah menulis pro disebelahnya diikuti dengan nama file tersebut. Contoh sebagai berikut:

图 extract\_oisst\_daily 8/29/2020 5:55 PM >>> File Pro yang digunakan  $\Theta$ pro extract oisst daily >>> Memulai program dan nama file program end >>> Mengakhiri program =====================================================================

```
latmin cut = - 12.
 latmax cut=12
 lonmin cut=91
 lonmax cut=147
\Theta; stop
```
Pada script tersebut digunakan untuk memotong data sesuai dengan wilayah yang diinginkan.

stop = umumnya digunakan untuk menghentikan program dengan tujuan untuk mengecek program diatas stop sudah sesuai dengan yang diinginkan atau belum

=====================================================================

```
\circ; stop
 ;---------------------loop_for_year------
 start year=2017
 end year=2019
for year= start_year, end_year do begin
 year_s t = strtrim(string(year,format=' (I4.4)'); 2);---------------------loop_for_month------
start month=1
 end_month=12
for month= start month, end month do begin
 month st = strtrim(string(month, format=' (I2.2)'), 2)\epsilon = = = = = = =
 start_day=1
 end day=31
 for day= start day, end day do begin
 day_st = strtrim(string(day, format='(I2.2)'),2)
  endfor
  endfor
  endfor
```
Looping (for) pada IDL :

Format looping pada IDL seperti pada contoh diatas

for **variable = variable mulai** , **variable akhir** do begin

endfor

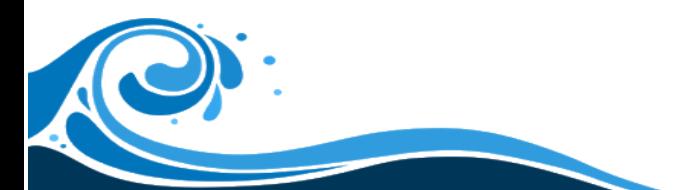

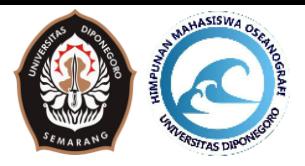

for …… do begin = digunakan untuk memulai rangkaian looping

endfor = digunakan untuk mengakhiri rangkaian looping

string = digunakan untuk mengubah atau mengkonversi suatu karakter (integer, float, dex, binner) menjadi bentuk string (bentuk huruf dan karakter)

strtrim = digunakan untuk menghapus space yang dihasilkan oleh string

```
56'
     >>> Hasil string
```
1561 >>> Hasil strtrim dan string

```
____________________________
path input='F:\Interaksi Atmosfer\data\'+year st+'\'+year st+month st+day st+'*.nc'
datanc= findfile(path input, count=num files)
   ------------------------
```
> This PC > ZoomBOT (F:) > Interaksi Atmosfer > Data > 2017 >>> Alamat folder

20170101120000-REMSS-L4\_GHRSST-SSTfnd-MW\_IR\_OI-GLOB-v02.0-fv05.0.nc >>> Nama file

Untuk memasukkan file ke path\_input, alamat file harus berupa string

PENTING:

Ŧ.

- Perlu diperhatikan alamat file harus sama dengan alamat pada path\_input
- Untuk memisahkan antar folder digunakan tanda "\"
- Tanda "\*" digunakan untuk membaca semua nama file yang tidak dicantumkan pada path\_input
- findfile = digunakan untuk mengubah tanda "\*" menjadi nama file yang tidak dicantumkan tadi
- count = digunakan untuk menghitung jumlah data dari findfile dan dimasukan ke dalam "num\_files"

```
if num files gt 0 then begin
for inc=0, num files-1 do begin
 endfor
 endif
```
Percabangan pada IDL dapat menggunakan IF dan diakhiri dengan ENDIF

Format IF pada IDL :

if Variabel kondisi Variabel\_kondisi then begin

endif

Variabel = ditempati oleh data

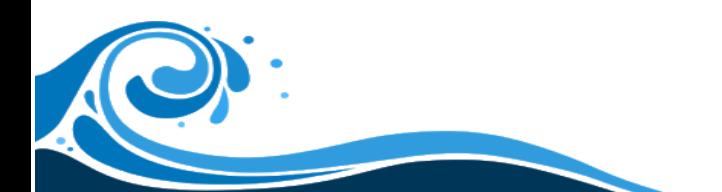

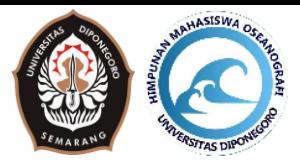

 $Kondisi =$ dapat diisi dengan:

- $gt =$  Greater Then / lebih dari
- $ge =$  Greater Then Equivalent / lebih dari sama dengan
- $-eq = Equivalent / sama dengan$
- ne = Not Equivalent / tidak sama dengan
- $lt =$  Less Then / kurang dari
- $-$  le = Less Then Equivalent / kurang dari sama dengan

Variabel\_kondisi = diisi dengan syarat untuk memenuhi kondisi tersebut

Contoh : mencari data di Variabel SST yang lebih dari 29°C akan ditambah 1

If SST gt 29 then begin

 $SST = SST + 1$ 

Endif

;================================  $cdfid = NCDF$  OPEN(datanc[inc])

NCDF\_OPEN = digunakan untuk membuka file NetCDF dan dimasukkan kedalam variable "cdfid"

=====================================================================

datanc[inc] = mengambil data dari variable "datanc" urutan ke-"inc"

```
varnames = ncdf\varphi(\text{cdfid}); stop
NCDF VARGET, cdfid, 0, lat
NCDF VARGET, cdfid, 2, time
NCDF VARGET, cdfid, 3, analysed sst
NCDF VARGET, cdfid, 1, lon
IDL> print, varnames
lat lon time analysed sst analysis error sea ice fraction mask
                                                5)
                 31
                                                              6
```
Ncdf\_vardir = digunakan untuk mencari data apa saja yang tersedia (variable yang tersedia) pada file netcdf

Ncdf\_varget = digunakan untuk mengambil data yang tersedia tadi untuk dimasukkan kedalam variable yang diinginkan

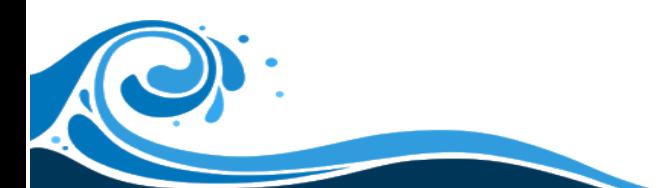

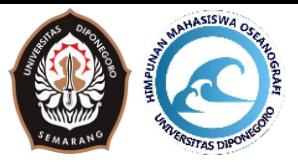

Format pengambilan data :

NCDF\_VARGET, Variabel dari NCDF\_OPEN, urutan / kolom data yang mau di ambil, variable

**Info :** Urutan pada IDL dimulai dari 0, 1, 2, dst.

attnames = nodf attdir(cdfid, 'analysed sst')

Ncdf\_attdir = digunakan untuk mengetahui attribute apa saja yang ada di dalam suatu variabl, dalam kasus ini mencari attribute pada "analysed\_sst"

Penting : variable yang akan di cari attributnya harus sesuai dengan yang ada pada varnames

```
NCDF ATTGET, cdfid, 'analysed sst', ' FillValue', FillValue
NCDF ATTGET, cdfid, 'analysed sst', 'add offset', add offset
NCDF ATTGET, cdfid, 'analysed sst', 'units', units
NCDF ATTGET, cdfid, 'analysed sst', 'scale factor', scale factor
IDL> print, attnames
FillValue units long name standard name add offset scale factor valid min valid max source
IDL>
```
 $NCDF ATTGET = digunakan$  untuk mengambil attribute tertentu pada suatu variable (fille NetCDF) dan dimasukkan kedalam variable (IDL) tertentu

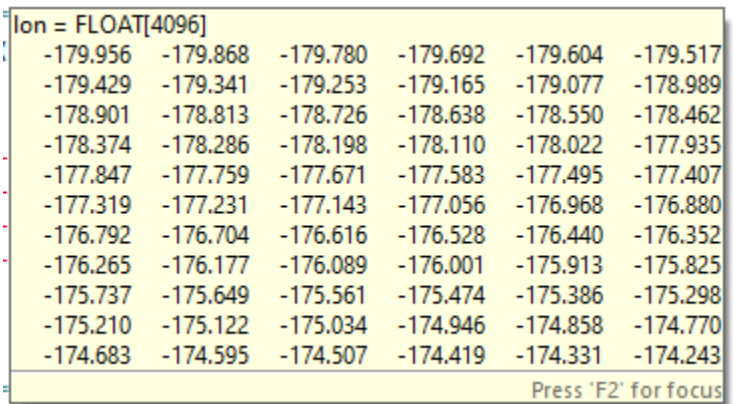

sst=shift(analysed sst,-2048)

Shift(analysed\_sst,-2048) = digunakan untuk menggeser data dari analysed\_sst sebanyak 2048 data ke kiri

Digeser supaya nilai Longitude 0° berada pada awal data (untuk memudahkan dalam pengkodingan kedepannya)

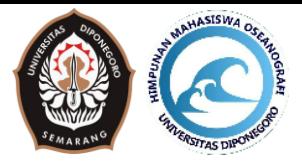

;==============  $latmin = min(lat)$ lonmin=0.0439453 grid interval=lon[1]-lon[0] sst map=sst\*scale factor+add offset 

Min(lat) = digunakan untuk mencari nilai minimal pada variable lat

 $\text{Lon}[1]$  = mengambil data urutan ke-2 pada longitude

Lon[0] = mengambil data urutan pertama pada longitude

Tanda "\*" digunakan untuk mengalikan

Tanda "+" digunakan untuk menambahkan

Perlu dikalikan dengan scale factor dan add offset dikarenakan pada file sst (analysed\_sst) nilainya masih berupa nilai integer, harus dikalikan dengan scale\_factor terlebih dahulu dan ditambahkan juga dengan add\_offset supaya nilai dari sst tersebut menjadi nilai suhu yang benar.

```
index = where(sst eq FillValue, count index)
; stop
sst map[index]=9999.
```
Where : digunakan untuk menyeleksi data. Dalam kasus ini, seleksi digunakan untuk mencari nilai error (\_FillValue) dan jumlah data nilai error tadi dihitung pada count\_index

Sst map[index]=9999 : Artinya memasukkan nilai 9999 ke sst map pada lokasi yang telah diseleksi dari where tadi

```
lon beg = lonmin cut
lon end = lonmax cut
lat beg = latmin cut
lat end = latmax cut
a = fix ((lon beg-lonmin)/grid interval)
b = fix ((lon end-lonmin)/grid interval)
c = fix ((lat beg-latmin)/grid interval)
d = fix ((lat end-latmin)/grid interval)
data map = sst \mapsto [a:b,c:d]
```
Pada script ini digunakan untuk memotong data agar sesuai dengan longitude dan latitude yang kita masukkan diawal.

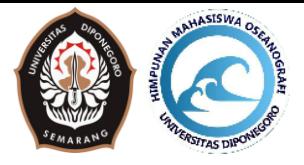

Contoh kasus

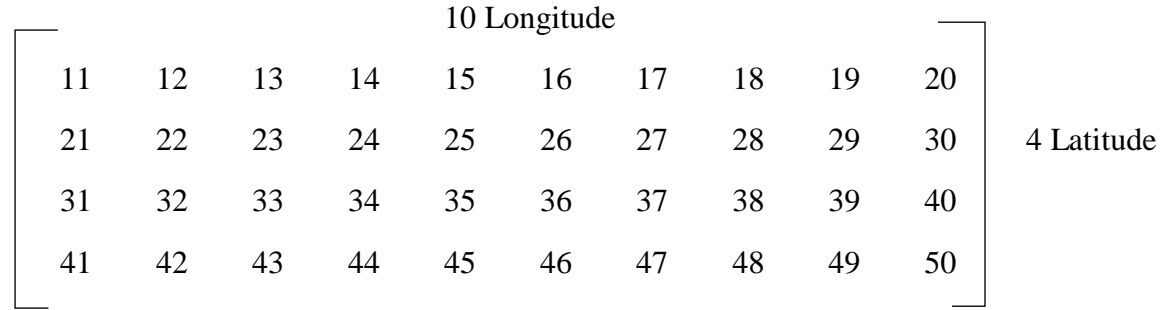

Jika Indonesia berada pada longitude  $6 - 9$  dan latitude  $3 - 4$  maka di program menyeleksi dengan Data\_map=sst\_map[5:8,2:3]

Jadi hasilnya :

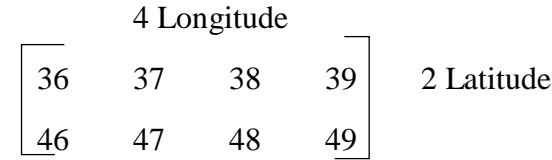

file\_mkdir,'F:\Interaksi Atmosfer\Olah\Ekstrak2\'+year\_st+'\'+month\_st+'<br>save,data\_map,filename='F:\Interaksi Atmosfer\Olah\Ekstrak2\'+year\_st+'\'+month\_st+'\sst'+year\_st+month\_st+day\_st+'.sav' stop NCDF CLOSE, Cdfid

File mkdir = digunakan untuk membuat folder, perlu karena dalam save data nanti, script "save" tidak bisa membuat folder sendiri dan folder harus sudah tersedia terlebih dahulu

Save = digunakan untuk menyimpan data dalam format \*.sav

Format penulisan save

Save,Variable yang akan disimpan,filename='Alamat penyimpanan folder/Namafile.sav'

NCDF\_CLOSE = digunakan untuk menutup file NetCDF yang telah dibuka dengan NCDF\_OPEN

===================================================================== endfor  $endif$ endfor endfor endfor ; stop **TOC** print, 'finish' stop end

Penutup For dan IF yang dibuat tadi

Print digunakan untuk menampilkan data pada Console, dalam hal ini menampilkan kata finish

End untuk menutup program, tanda program telah selesai

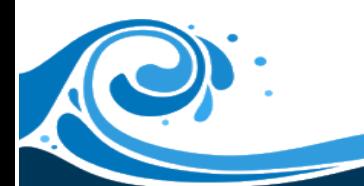

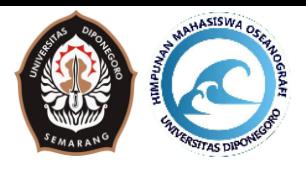

### **Modul IV.Compile Data Monthly**

#### **4.1. Compile Data Monthly >> (compile\_monthly\_oisst.pro)**

Pada Compile Data Monthly ini berfungsi untuk merata-ratakan data harian menjadi data bulanan. Hal ini biasa dilakukan dalam penelitian dikarenakan data bulanan yang paling mudah untuk dilihat dan dianalisis baik dalam bentuk sebaran spasial maupun dalam bentuk grafik jika data tersebut merupakan data timeseries yang cukup panjang.

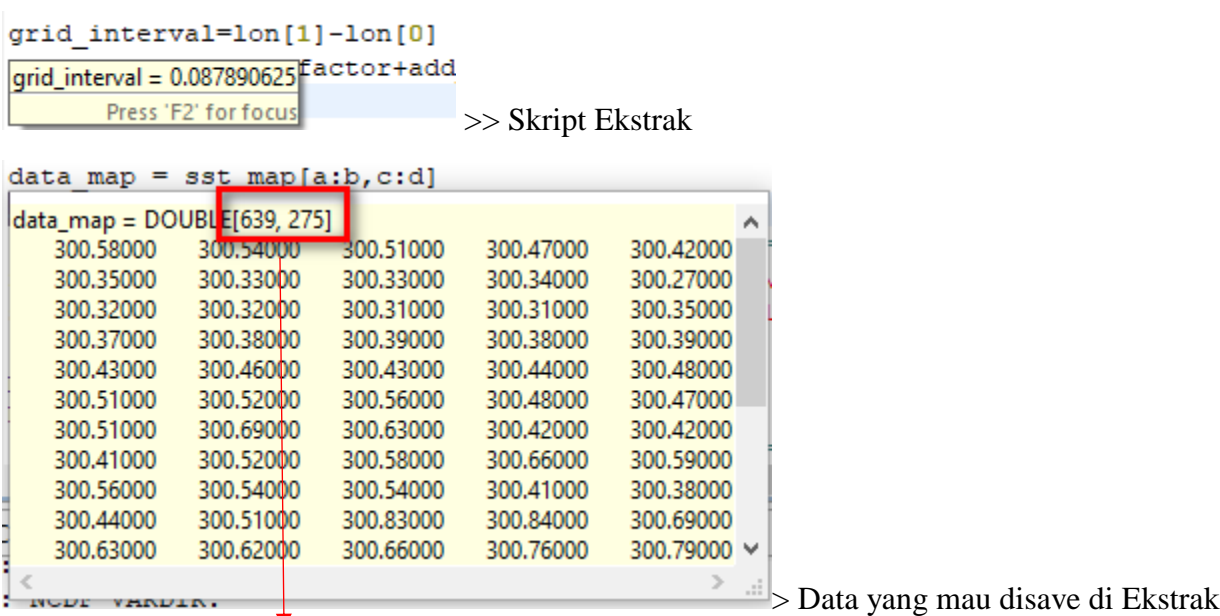

Dipake untuk image\_width dan image\_height (Dimensi Data)

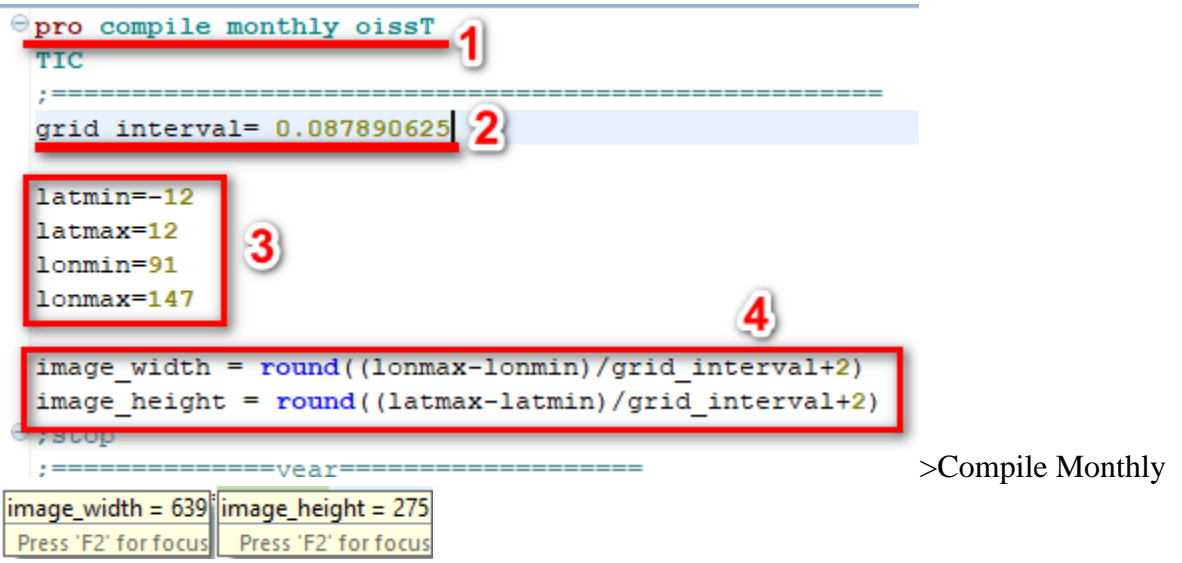

- 1. Mulai script dan nama file (penjelasan seperti pada Ekstrak)
- 2. grid\_interval = didapat dari script Ekstrak > Resolusi Data
- 3. Area (latmin,lonmin,latmax,lonmax) harus sama seperti crop pada ekstrak

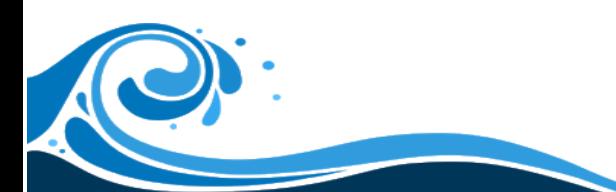

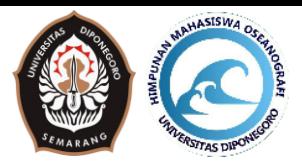

4. image\_width dan image\_height harus sama seperti Dimensi Data pada Ekstrak. Jika berbeda disesuaikan saja (+2 diubah jadi +1 atau dihapus atau -1 atau lainnya)

```
;===============vear====================
start year=2017
end year=2019
for year= start year, end year do begin
year st = strtrim(string(year, format=' (I4.4)'), 2);=================month===============
start month=1
end month=12
for month= start month, end month do begin
month st = strtrim(string(month, format=' (I2.2)'); 2): =
```
Sama seperti Ekstrak, disini sesuai dengan rentang waktu yang digunakan. Hanya sampai Bulan (month) karena pada skrip Compile Monthly berfungsi untuk merata-ratakan data selama 1 bulan

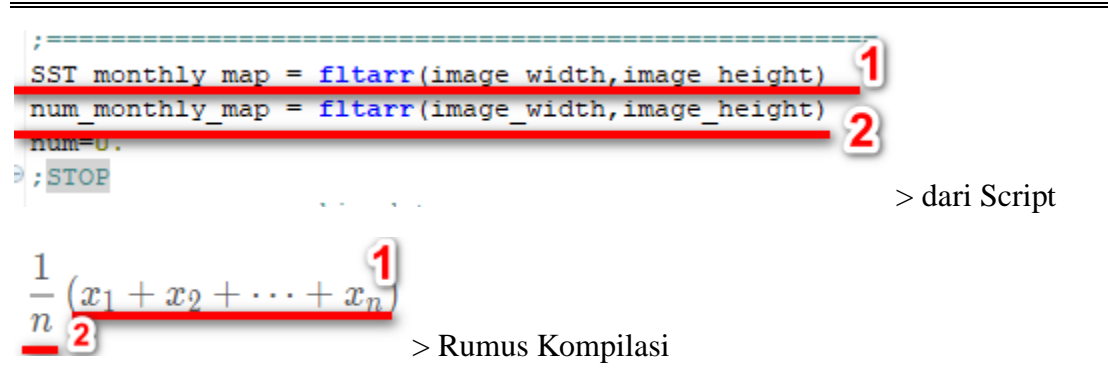

1. Digunakan untuk menjumlahkan data (di kasus ini menjumlahkan data suhu)

2. Digunakan untuk menunjukkan banyaknya data (jika 1 bulan maka jumlahnya antara 28-31)

 $Fltarr = digunakan$  untuk membuat matrix baru sebanyak image width, image height

```
restore, datanc[inc]
```
Digunakan untuk membuka file dari hasil ekstrak (khusus untuk penyimpanan menggunakan syntax "save" seperti berikut)

save, data map, filename='F:\Interaksi Atmosfer\Olah\Ekstrak2\'+year\_st+'\'+month\_st+'\sst'+year\_st+month\_st+day\_st+'.sav'

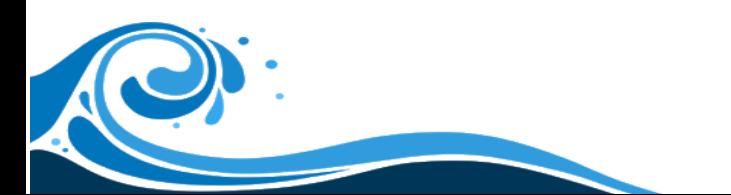

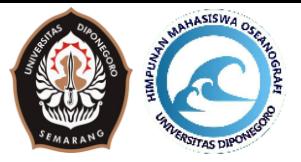

```
\text{index} sst = where (data map ne 999., count index)
;stop
 : \equiv \equiv \equiv \equivSST monthly map[indx sst] = SST monthly map[indx sst] + data map[indx sst]
num monthly map[indx sst] = num monthly map[indx sst] + 1
num = num + 1; stop
endfor
endif
```
Setelah data dibuka menggunakan "restore" data dari save (ekstrak) dapat digunakan dengan memanggil variable sesuai saat save data ekstrak > "data map". Kemudian data di pilih menggunakan "where" agar nilai suhu yang 999 (error) tidak ikut terhitung.

Seperti diatas, di dalam script ini merupakan perhitungan untuk mengumpulkan data 1 bulan terlebih dahulu

Contoh sederhana

Data SST 3 hari akan dirata2kan :

Hari  $1 = 29$ 

Hari  $2 = 28.5$ 

Hari  $3 = 28$ 

Jika berdasarkan script itu maka,

 $SST_MONTHLY_MAP = 29 + 28.5 + 28$ 

NUM\_MONTHLY\_MAP = 3

```
indx sst monthly=where(num monthly map gt 0, count indx sst monthly)
data map=fltarr(image width, image height)+999.
; stop
\verb|data_map[index_sst_monthly] = \verb|SST_monthly_map[index_sst_monthly]/float(num_monthly_map[index_sst_monthly])|
```
Pada script ini berfungsi untuk perhitungan rata-rata setelah mengetahui jumlah data dan banyaknya data

data\_map=fltarr….. +999 > berarti membuat matrix baru dengan seluruh isi matrixnya 999

```
file mkdir, 'F:\Interaksi Atmosfer\Olah\Compile Monthly\'+year st+'\'
path_output='F:\Interaksi Atmosfer\Olah\Compile Monthly\'+year_st+'\sst'+year_st+month_st+'.sav
save, DATA MAP, filename=path_output
```
Menyimpan data, Sama seperti Extrak. Disini hanya sampai bulan karena data harian telah di satukan atau dikompilasi menjadi data bulanan sehingga selama 1 tahun hanya ada 12 data saja.

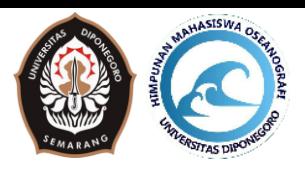

### **Modul V. Compile Data Climatology**

### **5.1. Compile Data Climatology >> (compile\_climatology\_oisst.pro)**

Pada Compile Data Climatology ini, kita merata-ratakan data selama beberapa tahun menjadi 1 data (dibulan yang sama) misalkan data dari tahun 2000 – 2020, pada kompilasi klimatologi ini yang dilakukan adalah merata-ratakan data pada bulan januari dari tahun 2000 – 2020 kemudian dilanjutkan pada bulan febuari dari tahun 2000 – 2020 hingga bulan desember dari tahun 2000 – 2020. Pada akhirnya Compile Data Climatology ini akan menghasilkan 12 data saja (Januari – Desember). Umumnya Climatology ini digunakan untuk melihat kondisi dalam keadaan normal dari beberapa tahun olahan karena bisa jadi kejadian seperti ENSO, IOD dan lainnya mengakibatkan kenaikan atau penurunan data pada tahun tahun tertentu.

```
Spro compile climatology oisst
 TIC
 grid interval= 0.087890625
 latmin=-12
 latmax=12
 lonmin=91
 lommax=147image width = round((lommax-lommin)/grid interval+2)
```
image\_height = round((latmax-latmin)/grid\_interval+2)

Seperti biasa, pro untuk mulai, compile\_climatology\_oisst merupakan judul scriptnya dan nama file.

Grid\_interval masih sama seperti di Ekstrak dan Compile Monthly

Lokasi Penelitian juga harus sama seperti sebelumnya (Ekstrak dan Compile Monthly)

Image\_width dan image\_height juga disamakan dengan Dimensi data (Ekstrak dan Compile Monthly)

NB: Disini masih sama dan harus sama dengan Compile Monthly, jika ada yang berbeda maka disesuaikan lagi dan dicek kembali antara nilai maksimal dan minimalnya

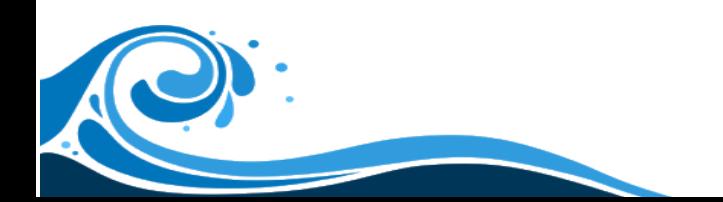

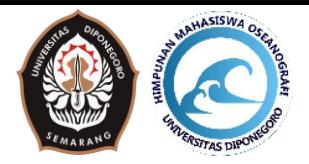

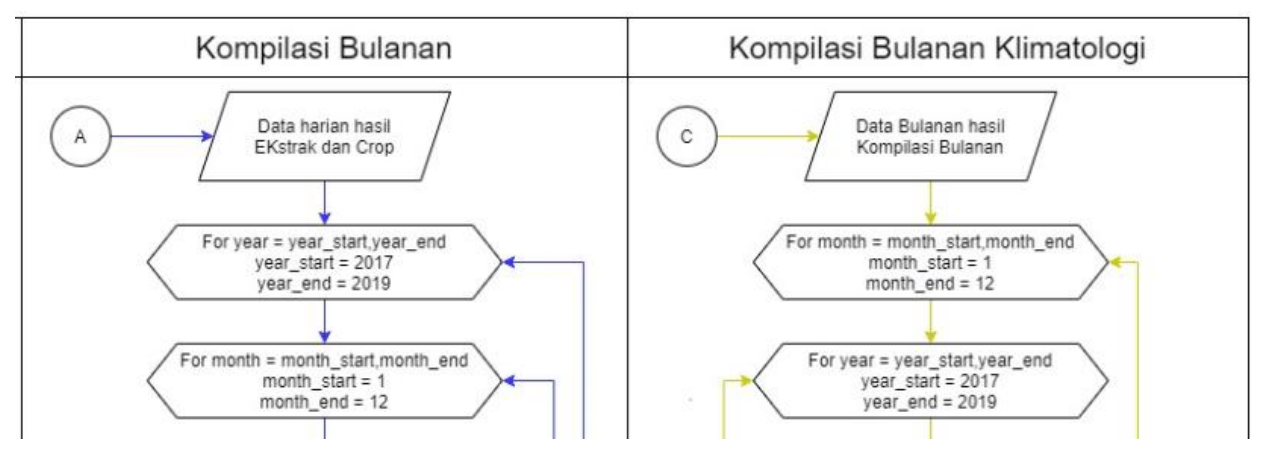

Disini perbedaan antara Kompilasi Bulanan dan Kompilasi Bulanan Klimatologi. Pada Compile Monthly, loopingnya dimulai dari looping tahun kemudian masuk looping bulan tetapi pada Compile Climatology dimulai dari looping bulan kemudian masuk looping tahun. Jika Compile Monthly hasilnya 12 per tahun (jadi jika 3 tahun ada 36 data), Compile Climatology menghasilkan data 12 saja selama beberapa tahun (lebih dari 3 tahun).

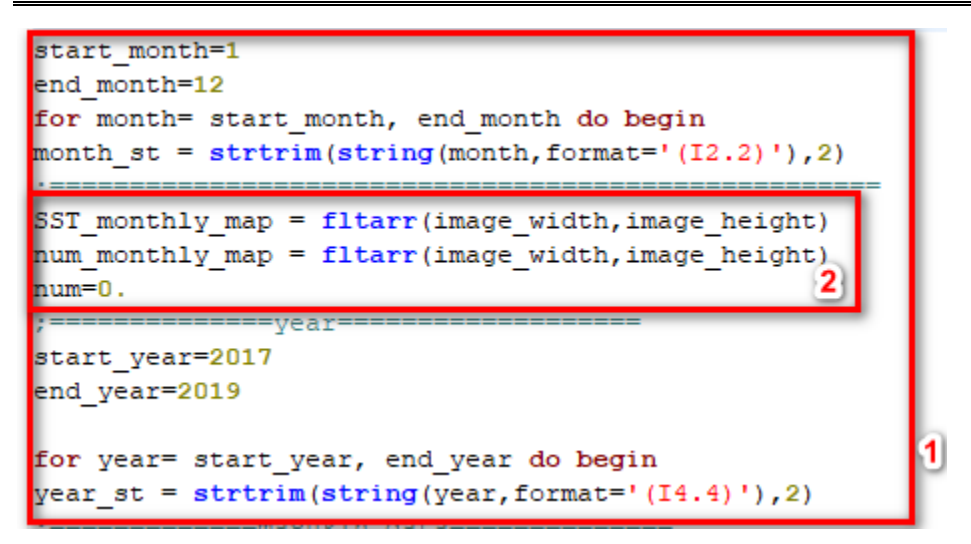

- 1. Rentang waktu penelitian yang digunakan. Disini dimulai dari looping bulan dan dilanjutkan dengan looping tahun
- 2. Pembuatan matrix tetap pada looping bulan seperti pada compile monthly dikarenakan setiap bulan kita perlu reset data matrix agar bulan selanjutnya tidak tercampur dengan bulan sebelumnya.

```
path input='F:\Interaksi Atmosfer\Olah\Compile Monthly\'+year st+'\sst'+year st+month st+'.sav'
datanc= findfile(path_input,count=num_files)
; stop
if num files gt 0 then begin
for inc=0, num files-1 do begin
restore, datanc[inc]
```
Input data dari hasil Compile Monthly.

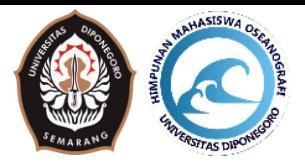

```
SST_monthly_map[indx_sst] = SST_monthly_map[indx_sst] + data_map[indx_sst] ; Data yang kurang dari 100 masuk perhitungan
num_monthly_map[indx_sst] = num_monthly_map[indx_sst] + 1
num=num+1; stop
endfor
\mathop{\mathrm{endif}}endfor
                                    =AVERAGING (default)=
indx_sst_monthly=where(num_monthly_map gt 0, count_indx_sst_monthly)
\verb|data-map=filter (image\_width, image\_height) + 999.; stop
\verb|data_map[indx_sst_monthly] = \verb|SST_monthly_map[indx_sst_monthly]/float(num_monthly_map[indx_sst_monthly]) | if \verb|load = numerik desimal| and if \verb|data_mab| = \verb|data_mab|, then \verb|data_mab| = \verb|data_mab|, then \verb|data_mab| = \verb|data_mab|, then \verb|data_mab| = \verb|data_mab|, then \verb|data_mab| = \verb|data_mab|, then \verb|data_mab| = \verb|data_mab|, then \verb|data_mab| = \verb|data_mab|, then \verb|data_mab| = \verb|data_mab|, then \verb|data_mab| = \verb|data_mab|, then \verb; stop
```
Sama seperti Compile Monthly, disini digunakan untuk menghitung rata – rata data yang dipakai.

```
file mkdir, 'F:\Interaksi Atmosfer\Olah\Compile Climatology\'
path output='F:\Interaksi Atmosfer\Olah\Compile Climatology\sst'+month st+'.sav
save, data map, filename=path output
endfor
; stop
print, 'finish'
TOC
stop
end
```
Script ini untuk menyimpan data. Karena datanya hanya 12 maka hanya memerlukan month saja.

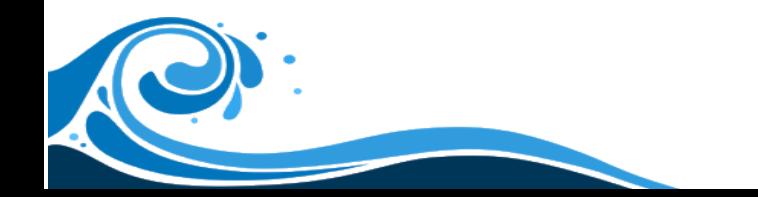

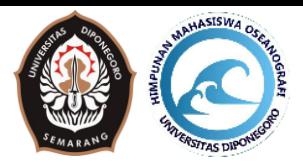

### **Modul VI. Draw Climatology**

#### **6.1. Draw Climatology**

Pada script ini kita akan menggambarkan distribusi spasial data klimatologi bulanan yang sudah di jalankan pada script compile climatology.

```
function true2lon, rgb
 ; rgb is array of lonarr(3)
       return, (\text{long}(\text{rgb}[0])) or \text{ishft}(\text{long}(\text{rgb}[1]), 8) or \text{ishft}(\text{long}(\text{rgb}[2]), 16))end
```
Function true2lon, satu paket script ini digunakan untuk menggambarkan warna yang sudah di atur pada script sebelumnya kedalam canvas. Karena script ini berupa function, maka script ini dapat berada diluar pro dan hanya digunakan ketika dipanggil menggunakan true2lon.

```
\Thetapro draw_climatology_oisst
 !p.background='ffffff'x
 !p.color=0
 !P.Region=[0.02,0.09,0.98,0.98]
 !P. Position=[0.07,0.07,0.95,0.98]
```
Seperti biasa, script harus dibuka dengan pro diikuti dengan nama scriptnya.

- a. !p.background = digunakan untuk mewarnai background dari canvas. 'ffffff' $x =$  warna putih
- b. !p.color = digunakan untuk memberi warna tulisan,  $0 =$  warna hitam
- c. !p.Region = digunakan untuk memberi layout
- d. !p.Position = digunakan untuk meletakan posisi peta yang akan digambarkan (ini akan menyesuaikan sesuai dengan luasan wilayah yang digunakan)

```
loadct, 33, /silent
tvlct, r, q, b, /qet
rgbl = (long(r) or ishft(long(g), 8) or ishft(long(b), 16))rgb2=[[[rgbl and 'ff'x]], [[ishft(rgbl and 'ff00'x,-8)]], [[ishft(rgbl and 'ff0000'x,-16)]]]
xsize=1000ysize=720
\mathbf{y} = \mathbf{y} = \mathbf{y} = \mathbf{y} = \mathbf{y}bar length=fix(xsize*0.7)
rgb3=byte(congrid(rgb2,bar_length,15,3))
!:stop
```
- a. loadct = digunakan untuk memuat warna,  $33$  = kode warna dari color table ke-33. Untuk kode warnanya dapat dilihat di Google : Color Table IDL.
- b. tvlct = digunakan untuk memecah kode warna dari loadct tadi
- c. xsize dan ysize = ukuran pixel (canvas) yang akan digunakan
- d. bar\_lenght = panjang bar yang akan digambar
- e. rgb3 = membuat warna pada bar yang akan digambar
- f. rgb1 = memasukkan warna kedalam bentuk matrix sesuai dengan r,g,b
- g. rgb2 = menggabungkan data dari rgb1 menjadi data 3 dimensi

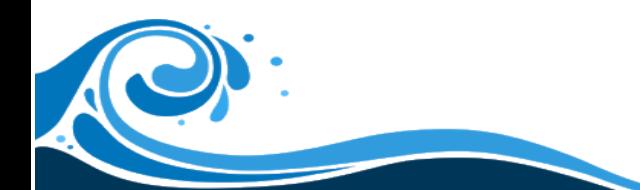

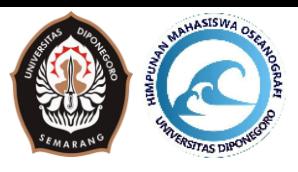

```
; ============data coverage============
\overline{z}======indonesia
latmin = -12latmax = 12lommin=91lommax = 147; ===========image coverage========
; ==============indonesia==========
latmin plot = -12latmax\_plot = -5lonmin_plot= 100
lonmax plot= 120
; = = = =; ===========spatial resolution==========
grid interval=0.087890625
; =============data dimension=====
image width=round((lonmax-lonmin)/grid interval+2)
image height=round((latmax-latmin)/grid interval+2)
; stop
```
- a. Data coverage (latmin, lonmin, latmax, lonmax) = Area yang digunakan saat cropping (seperti sebelum-sebelumnya), disini harus sama dengan saat cropping.
- b. Image coverage = Area yang akan digambarkan pada script draw (tidak harus sama dengan data coverage tetapi harus masuk dalam area data coverage)
- c. grid\_interval = resolusi data yang digunakan (dilihat pada saat ekstrak)
- d. data\_dimension = dimensi data yang digunakan (ini harus sama dengan saat ekstrak, compile monthly, compile climatology), bila ada yang berbeda maka disesuaikan lagi (+nya)

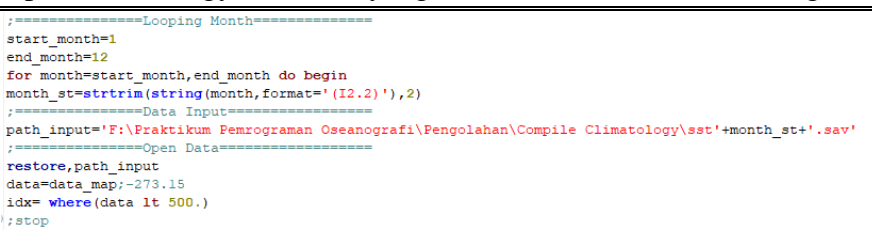

- a. Looping data bulanan karena datanya hanya 12 bulan saja
- b. Path input = alamat dan nama file yang akan di input. Di path input ada '+month  $st+$ ' disini akan berubah berubah sesuai dengan bulan yang dijalankan.
- c. restore = membuka file yang disimpan dengan menggunakan save
- d. untuk memanggil datanya, variable yang digunakan harus sama dengan saat menyimpan. Disini menggunakan data\_map

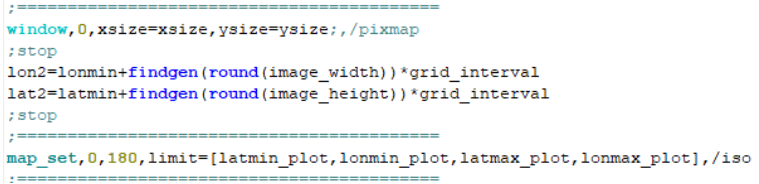

- a. window,0, ….. = digunakan untuk membuat sebuah canvas kosong yang nantinya akan digunakan untuk menggambarkan petanya.
- b. Lon2 = lonmin……….. = disini longitude yang tidak disimpan saat ekstrak tadi dibuat. Hal ini digunakan untuk meletakkan posisi tiap data sst yang akan di gambarkan kedalam peta. Sama halnya dengan lat2 untuk membuat latitude seperti di lon2.
- c. map\_set = disini computer akan men-setting area yang telah ditentukan pada Image coverage tadi

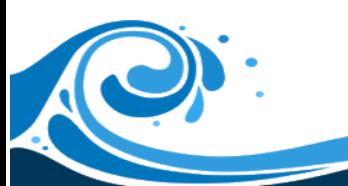

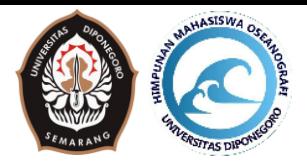

```
; stop
max value=31
min value=25
index max=where((data gt max value) and(data lt 500), count max)
if (count_max ne 0) then data[index_max]=max_value
index min=where(data 1t min value, count min)
if (count min ne 0) then data[index min]=min value
; stop
\mathbf{r}
```
Pada dasarnya computer hanya akan menggambarkan sesuai dengan apa yang user perintahkan. Pada script ini user memberikan perintah untuk menggambarkan SST hanya dari suhu  $25 - 31$  °C berarti suhu yang kurang dari 25 atau lebih dari 31 tidak akan digambarkan oleh computer sehingga perlu di manipulasi untuk suhu yang dibawah 25 itu diganti dengan 25 dan suhu yang lebih tinggi dari 31 (bukan nilai error / 999) diganti menjadi 31. Hal ini tidak akan mengubah intepretasi pada peta.

```
==Color Interval=====
level interval=0.05
numlevel=fix((max_value-min_value)/level_interval+1)
col=lonarr(numlevel)
: stop
for e=0, numlevel-1 do begin
 cc=byte(e*level interval/(max value-min value)*255)
  col[e] = true2lon(rgb2[cc, 0, *])endfor
levels=findgen(numlevel)*level_interval+min_value
i:stop
```
Color Interval digunakan untuk mengatur gradasi warna yang akan digunakan. Jika semakin kecil level\_intervalnya maka semakin bagus gradasi warnanya hanya saja untuk merunning seluruh datanya membutuhkan waktu yang lama. Di script ini true2lon tadi dipanggil untuk memberikan warna pada data.

```
contour, data, lon2, lat2, /overplot, $
   max value=max value, $
   min value=min value, $
   levels=levels, $
   /cell fill, $
   font=1, \texttt{S}c colors=col[indgen(numlevel)]
\overline{\mathcal{P}} ; stop
```
Contour disini digunakan untuk meletakkan data SST dengan warna-warnanya tadi sesuai dengan longitude dan latitude yang telah ada.

```
map continents, / coasts, mlinethick=2.5, /hires
; stop
map grid, /box axes, londel=3., latdel=3., charsize=2.5, charthick=2.5
stop
: =
```
- a. map\_continents = digunakan untuk memberikan basemap pada peta. Disini menggunakan /coasts yang berarti akan menggambarkan garis pantainya.
- b. Map\_grid = digunakan untuk membuat grid-grid peta. Londel dan latdel digunakan untuk memberikan interval pada longitude dan latitude untuk gridnya.

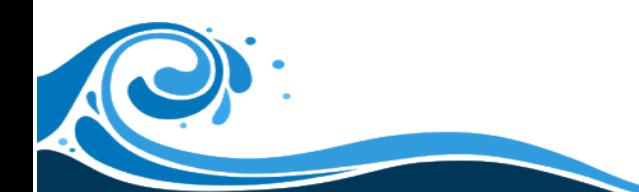

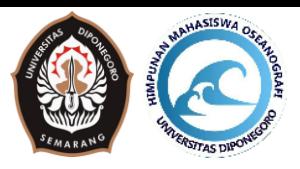

```
tv, rgb3, tr=3, 0.15, 0.14, /normal
; stop
: = = =; =============interval value in colorbar=========
interval measure=1
num interval=round((max value-min value)/interval measure)
for w=0, num interval do begin
 index value=w* (max value-min value) /float (num interval) +min value
 index_plot=string(index_value,format='(F5.1)')
 x position=0.15+0.7/num interval*w
 y position=0.09
 xyouts, x position, y position, index plot, charsize=3., charthick=3., font=1, /normal, alignment=0.5
endfor
```
- a. Tv,rgb3…….. = digunakan untuk mendisplay bar yang tadi sudah disiapkan diawal, 0.15 merupakan posisi Xnya dan 0.14 merupakan posisi Y
- b. Interval value in colorbar digunakan untuk memberikan keterangan interval data yang digunakan. Interval\_measure merupakan interval dari keterangan yang akan dibuat.
- c. X\_position = merupakan posisi x  $(0.15)$
- d. Y\_position = merupakan posisi y

```
title2='SST '+month st
XYOUTs, 0.5, 0.9, title2, /normal, alignment=0.5, charsize=3.5, charthick=1.5, font=1;, color=255
XYOUTs, 0.5, 0.19, 'Longitude (!U0!NE)', /normal, alignment=0.5, charsize=3., charthick=2.5, font=1, color='000000'xl
XYOUTs, 0.03, 0.5, 'Latitude (!U0!NN)', /normal, alignment=0.5, charsize=3., charthick=2.5, font=1, orientation=90, color='000000'xl
unit st=' (!U0!NC)'
XY00\overline{1}s, 0.93, 0.09, unit_st, /normal, alignment=0.5, charsize=3., charthick=2.0, font=1;, color=255
```
Disini digunakan untuk menambahkan keterangan tambahan seperti judul, longitude, latitude, dan satuan. Dengan menggunakan xyout supaya dapat ditampilkan pada canvas dan dilanjutkan untuk posisi X dan posisi Y. pengaturan tambahan seperti :

- a. Charsize = mengatur ukuran karakter
- b. Chartick = mengatur ketebalan karakter
- c. Orientation = mengatur kemiringan karakter

```
==Save Data=
file mkdir, 'F:\Praktikum Pemrograman Oseanografi\Hasil\Climatology\Selatan Jawa
path_output ='F:\Praktikum_Pemrograman_Oseanografi\Hasil\Climatology\Selatan_Jawa\sst_'+month_st+'.png'
T=TVRD(channel=0, true=1, order=0)
write png, path output, T
```
- a. File  $m$ kdir = membuat folder
- b. Path\_output = tempat meletakkan file yang akan disimpan dan memberikan nama filenya
- c.  $T = TVRD$ ........ = digunakan untuk menggambarkan pada file png
- d. Write\_png……. = digunakan untuk menuliskan kedalam file png

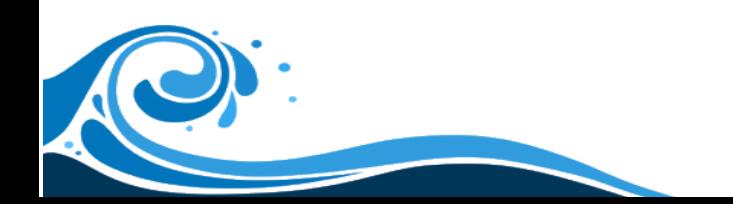

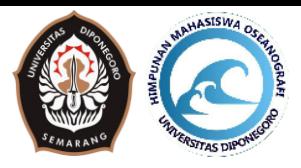

#### **Modul VII. Convert OISST Climatology to Timeseries**

#### **7.1. Convert OISST Climatology to Timeseries**

Script ini digunakan untuk mengkonversi data climatology (12 file) menjadi data timeseries (1 file) yang berisi 12 bulan.

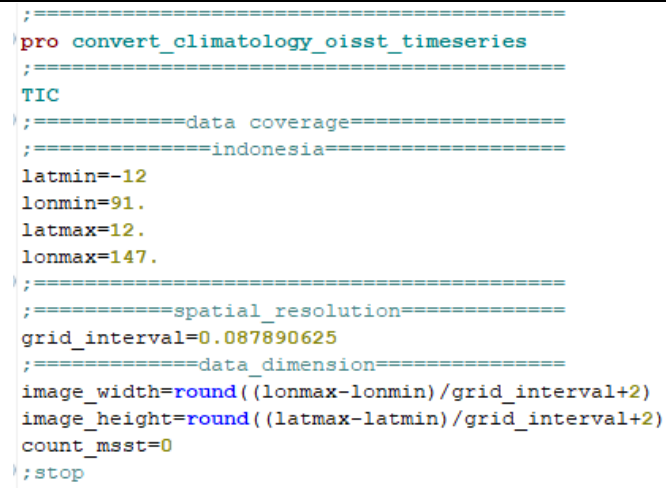

Seperti sebelum – sebelumnya script dimulai dengan pro, lalu data coverage diatur sesuai dengan wilayah saat cropping, grid\_interval yang disamakan juga dan data dimension juga disamakan.

```
===Looping Month========
\frac{1}{2}start month=1
end month=12
for month=start month, end month do begin
month st=strtrim(string(month, format='(I2.2)'),2)
; ===============Data Input=================
path input3='F:\Praktikum Pemrograman Oseanografi\Pengolahan\Compile Climatology\sst'+month st+'.sav';
; ================Open Data===================
restore, path input3
sst map=data map; -273.15
; stop
```
Sama seperti draw, karena menggunakan data climatology maka looping hanya bulan saja. Alamat file dan nama file diletakkan pada path\_input3 dan dibuka dengan restore. Data dipanggil menggunakan data\_map karena saat compile climatology datanya disimpan dengan data\_map

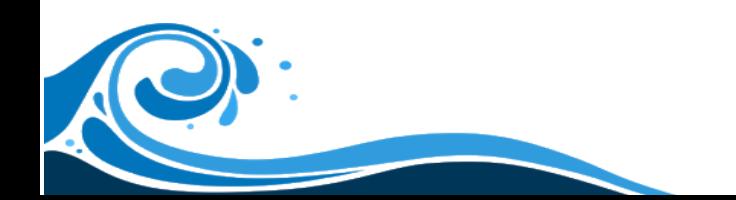

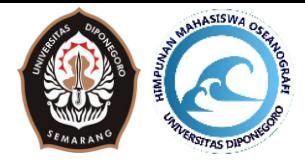

```
=====casel natuna
latmin cutl=5
\texttt{lommin\_cut1=107}latmax cutl=8lommax cutl=110==case2 selatan jawa
latmin_cut2=-11lonmin_cut2=108
latmax cut2 =- 10
lonmax cut2=112
                                      ==== crop data casel
 \epsilon = -al = fix ((lonmin_cutl-lonmin)/grid_interval)
bl = fix ((lonmax_cutl-lonmin)/grid_interval)
cl = fix ((latmin cutl-latmin)/grid interval)
dl = fix ((latmax_cutl-latmin)/grid_interval)
: stop
sst_map21= sst_map[al:bl,cl:dl]
); stop
                                        === crop data case2
a2 = fix ((lonmin_cut2-lonmin)/grid_interval)
b2 = fix ((lonmax_cut2-lonmin)/grid_interval)
c2 = fix ((latmin cut2-latmin)/grid interval)
 d2 = fix ((latmax_cut2-latmin)/grid_interval)
; stop
 sst_map22= sst_map[a2:b2,c2:d2]
```
Seperti saat melakukan cropping pada ekstrak, di script ini juga melakukan cropping data untuk menentukan lokasi yang akan dibuat grafiknya. Script ini mengambil 2 wilayah di case1 dan case2. Sebenarnya disini tidak harus 2 wilayah dapat berupa 1 wilayah, 2 wilayah, 3 wilayah dan seterusnya.

```
Average casel
; stop
indx sstl=where(sst map21 1t 999.0)
\texttt{SSt\_mean1=mean(sst\_map21[indx\_sst1])}i;stop
                                                     === Average case2
\mathbf{r}indx sst2=where(sst map22 1t 999.0)
\texttt{SSt\_mean2=mean}\left(\texttt{sst\_map22}\left[\texttt{index\_sst2}\right]\right)
```
Data yang sudah di cropping pada script diatas akan diubah menjadi 1 data dengan menggunakan rata-rata (mean). Sebelumnya dilakukan filtering terlebih dahulu untuk nilai error agar nilai error tidak masuk perhitungan rata-ratanya.

```
if (count msst eq 0) then begin
datasetl=[sst meanl, sst mean2, month]
endif else begin
datasetl=[[datasetl], [sst meanl, sst mean2, month]]
endelse
; stop
count msst=count msst+1
; stop
endfor
```
Pada script ini, data perbulan tadi diubah menjadi data timeseries. Dimana urutan kolomnya harus disesuaikan dengan data yang diconvert ke dalam timeseries. Pada script convert ini menggunkan 2 wilayah (case1 dan case2) dan juga waktu (bulan) sehingga menggunakan 3 kolom untuk datanya (SST case1, SST case2 dan bulan).

```
==Save Data
file mkdir. 'F:\Praktikum Pemrograman Oseanografi\Pengolahan\Timeseries'
path outputl='F:\Praktikum Pemrograman Oseanografi\Pengolahan\Timeseries\timeseries.txt'
format1 = ' (3F15.5) 'openw, 3, path outputl
printf, 3, datasetl, format=formatl
close.3
```
- a. File  $m$ kdir = membuat folder
- b. Path\_output = alamat penyimpanan dan nama file

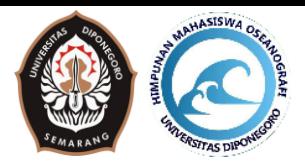

- c. Format1 = merupakan format yang akan digunakan untuk penulisan pada file txt. (3F15.5) artinya, 3 = 3 kolom yang digunakan tadi, F merupakan Float (Bilangan decimal), 15 merupakan 15 karakter yang boleh dituliskan pada text nanti, .5 = 5 angka di belakang koma
- d. Openw = untuk membuka file txt / membuat file txt dan menuliskan file kedalamnya (open and write)
- e. Printf = untuk menuliskan data ke dalam txt tadi. Yang dituliskan berupa variable dataset dengan format yaitu format1
- f. Close = untuk menutup file yang tadi dibuka di openw (supaya filenya tidak menyangkut di computer)

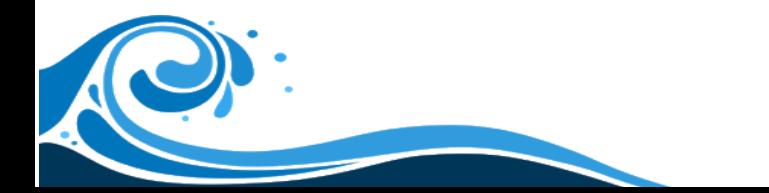

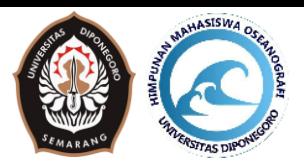

### **Modul VIII. Plot Timeseries OISST**

#### **8.1. Plot Timeseries OISST**

Setelah melakukan convert tadi, maka data yang telah jadi timeseries dapat digambarkan menjadi grafik menggunakan scipt plot\_time\_series\_oisst.pro.

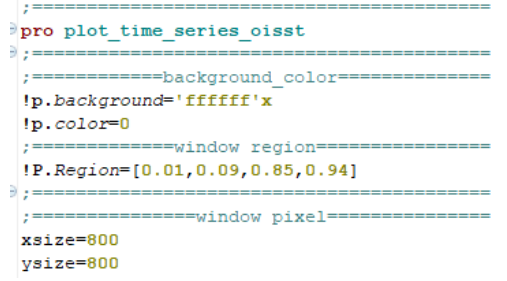

Seperti biasa, dimulai dengan pro dan nama scriptnya. Dan mirip saat draw, fungsi background untuk memberikan warna background pada canvas, color untuk memberikan warna tulisan, region untuk memberikan layout. Dan window pixel untuk memberikan ukuran pixel canvasnya.

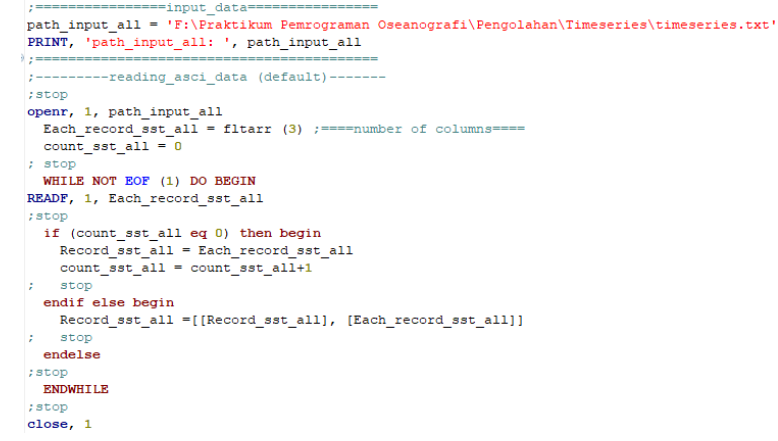

- a. Path\_input\_all = untuk meletakkan alamat dan nama file txt hasil convert tadi.
- b. Openr = digunakan untuk membuka dan membaca file txt (open and read), diikuti dengan alamat dan nama file di path\_input\_all
- c. Sebelum masuk lebih lanjut, perlu mengatur jumlah kolom yang digunakan saat convert, karena menggunakan 3 kolom maka pada fltarr(x) ditulis dengan 3 (x = 3) menjadi fltarr(3)
- d. While not  $EOF(1)$  do begin = digunakan untuk melooping data hingga datanya habis
- e. Readf = membaca data per baris. Data perbaris akan dibuat menjadi seperti dataset di script convert
- f. Close = file txt yang di open di tutup.

```
sst all = size(Record sst all, /dimension)num_data_sst_all = sst_all[1]kolom=sst all[0]baris=sst all[1]print, num_data_sst_all
|; stop
                      -dataset arrav
y1 = transpose(record_sst_all[0,*]);Natuna
y2 = reform (record_sst_all[1,*], num_data_sst_all);Selatan Jawa
x = reform (record_sst_all[2,*], num_data_sst_all)
istop
                  ---------x&y axis value====
xrange=[1,12]yrange=[25,31]
|; stop
```
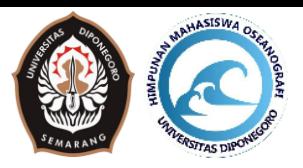

- a. Size = digunakan untuk mengetahui dimensi dari data, dalam kasus ini data record\_sst\_all.
- b. Num\_data\_all, kolom, dan baris = digunakan untuk mengambil dimensi tertentu, [0] urutan pertama, [1] urutan ke -2 dari data dimensinya
- c. Transpose = digunakan untuk mengubah data kolom menjadi baris atau sebaliknya. Hal ini dilakukan untuk membuat data 12 baris menjadi data 1 baris (data array)
- d. Reform, sama seperti transpose
- e. Xrange = untuk membuat range data X
- f. Yrange = membuat range data Y

```
date_label=label_date<mark>(</mark>date_format=['\M','\Y'])
window.0.xsize=xsize.vsize=vsize
```
- a. Label\_date = digunkan untuk membuat label berupa data waktu, dalam kasus ini membuat label dalam bulan dan tahun. (umumnya script ini digunakan untuk data timeseries yang panjang seperti data timeseries selama 3 tahun (bukan klimatologi))
- b. Color\_array = berisi kumpulan kode warna untuk plot grafik nanti
- c. Window = seperti sebelumnya untuk membuat canvas dengan ukuran xsize dan ysize.

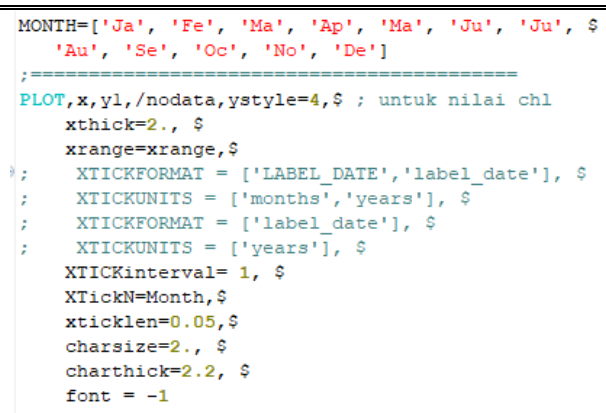

- a. Month = Nantinya akan digunakan untuk mengubah label angka (1 s.d. 12) menjadi seperti yang dituliskan dalam Month
- b. Plot,x,y1,/nodata…………. = digunakan untuk memplotkan data dan pengaturan lainnya. Tetapi karena menggunakan /nodata maka yang digambarkan hanya salah satu sumbunya saja (kasus ini menggunakan pengaturan sumbu X jadi yang digambarkan hanya sumbu X saja).
	- b.1. xthick = untuk mengatur ketebalan sumbu
	- b.2. xrange = untuk membuat range awal hingga akhir
	- $b.3.$  xtickinterval = untuk mengatur interval range
	- b.4. xtickn = untuk mengganti label Month tadi
	- b.5. xticklen = untuk mengatur ketinggian garis garis sumbu X
	- b.6. charsize = untuk mengatur ukuran karakter
	- $b.7.$  chartick = untuk mengatur ketebalan karakter

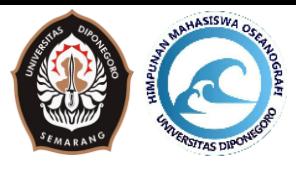

axis, yaxis=0, yrange=yrange, /save, \$ YTITLE='(\$\PI\$)',\$

```
ythick=2.2, $YTICKinterval= 1, $
charsize=2, $
charthick=2.2, $
color = color_array[0],font = -1; stop
oplot, x, yl, $ ; overplot data kedua
color = color\_array[0],\linestyle=12,$
thick=2.0; stop
oplot, x, y2, $ ; overplot data ketiga
color = color_array[4],;linestyle=6,$
thick=2.0
```
- a. Axis = digunakan untuk membuat sumbu lainnya (Sumbu Y)
- b. Yaxis = 0, berarti membuat sumbu Y di sebelah kiri (0 kiri, 1 kanan)
- c. Yrange = untuk range sumbu Y
- d. Ytitle = memberikan nama sumbu Y
- e. Color = memberikan warna sumbu Y
- f. Oplot = untuk memplotkan data grafik
- g. Linestyle = 0 (berarti solid), 1 (titik titik), 2 dan seterusnya (garis putus putus)

```
XYOUTs, 0.5, 0.95, 'Variasi Musiman SST', /normal, alignment=0.5, charsize=2.6, charthick=2.6; color=color array[1]
XYOUTs, 0.5, 0.1, 'Month', /normal, alignment=0.5, charsize=2, charthick=2.2, color=color_array[0]
\frac{1}{2} ; ===
file mkdir, 'F:\Praktikum Pemrograman Oseanografi\Hasil\graph'
path output='F:\Praktikum Pemrograman Oseanografi\Hasil\graph\Grafik.png'
T=TVRD(channel=0, true=1, order=0)
write png, path output, T
```
Seperti pada sebelum – sebelumnya disini merupakan layout data seperti pemberian judul dan keterangan bulan. Setelah itu membuat folder dan menyimpan file png ke dalam folder yang dibuat dengan nama yang telah diatur.

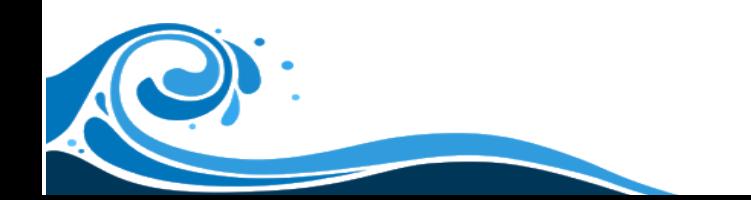

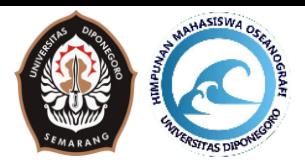

### **Modul IX. Extract Wind ASCAT**

#### **9.1. Extract Wind**

Tidak berbeda dengan saat melakukan ekstrak oisst, tujuan dari ekstrak angin adalah mengeluarkan data angin dari file NetCDF menjadi data SAV. Data yang dihasilkan pada pengolahan ini adalah data harian.

```
Opro extract daily ascat hires
⊜ ; ====================
```
Seperti pada script extract oisst, sebelum memulai scriptnya, harus diawali dengan pro dan judul dari script tersebut.

```
t = -1path list='F:\Interaksi Atmosfer\Data\Wind Ascat\*.nc'
 datafiles=findfile(path list, count=num files)
 ; stop
 if num files gt 0 then begin
 for x=0, num files-1 do begin
   pos filename=strpos(datafiles[x],' 12')
   sign=strtrim(strmid(datafiles[x], pos filename+4,3),2)
Θ
   ; stop
```
- a. Path list = digunakan untuk meletakkan alamat file dan nama file dari data angin (netcdf).
- b. Findfiles = digunakan untuk mencari file yang ada pada path\_list dengan kode
- c. Strpos (pos\_filename) = digunakan untuk mengetahui urutan ke berapa string yang kita inputkan (dalam kasus ini '\_12\_')
- d. Sign = digunakan untuk mendeteksi nama setelah "\_12\_" atau sesuai dengan string yang kita buat.

```
fid=NCDF OPEN(datafiles[x])
varnames = ncdf\ variable(fid); stop
NCDF VARGET, fid, 0, v10
NCDF VARGET, fid, 1, time
NCDF VARGET, fid, 2, lat
NCDF VARGET, fid, 3, lon
NCDF VARGET, fid, 4, ul0
```
Saat melakukan extract OISST, kita juga menggunakan script seperti ini. NCDF\_OPEN digunakan untuk membuka file NetCDF, NCDF\_VARDIR digunakan untuk mengetahui variable apa saja yang ada dalam file NetCDF tersebut. NCDF\_VARGET digunakan untuk mengambil data variable dari NetCDF untuk disimpan sementara dalam Memory atau RAM

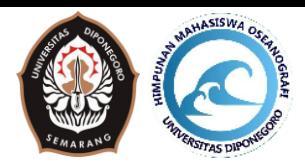

```
lonmin=min(lon)
 latmin=min(lat)
 grid interval=(lon[1]-lon[0])
\exists; grid_interval2=(lat[0]-lat[1])
 ;================================
 dimens = size(ul0,/dim)
 widht=dimens[0]
 height=dimens[1]
```
Pada script ini, kita mencari tahu nilai minimal dari longitude dan latitude dengan menggunakan kode "min". Lalu mencari tahu resolusi data atau grid\_interval menggunakan rumus tersebut.

Selanjutnya, untuk mengetahui dimensi data angin menggunakan size(xxxx,/dim). Untuk mengetahui width atau lebarnya menggunakan kode dimens[0] sedangkan untuk mendapatkan height atau tingginya menggunakan kode dimens[1]

```
atthames = ncdf attdir(fid, 'eastward wind');-
; stop
NCDF ATTGET, fid, 'eastward wind', 'scale factor', scale factorl
NCDF ATTGET, fid, 'eastward wind', 'add offset', add offsetl
NCDF ATTGET, fid, 'eastward wind', ' FillValue', FillValuel
NCDF ATTGET, fid, 'eastward wind', 'missing value', missing valuel
NCDF ATTGET, fid, 'eastward wind', 'units', unitsl
NCDF ATTGET, fid, 'eastward wind', 'long name', long namel
: = = = = = =___________
NCDF ATTGET, fid, 'northward wind', 'scale factor', scale factor2
NCDF ATTGET, fid, 'northward wind', 'add offset', add offset2
NCDF_ATTGET, fid, 'northward_wind', '_FillValue', _FillValue2
NCDF ATTGET, fid, 'northward wind', 'missing value', missing_value2
NCDF ATTGET, fid, 'northward wind', 'units', units2
NCDF ATTGET, fid, 'northward wind', 'long name', long name2
;==========
                                                            -------------------
att attnames = ncdf attdir(fid, 'time');-
NCDF ATTGET, fid, 'time', 'units', units
NCDF CLOSE, fid
```
Sama seperti saat extract oisst, pada setiap variable yang ada dalam data NetCDF selalu memiliki attribute. Untuk mencari attribute dari data angin dan waktu digunakan kode ncdf\_attdir. Selanjutnya untuk menyimpan attribute tersebut ke memory atau RAM menggunakan NCDF\_ATTGET. Dan untuk menutup file NetCDF yang telah dibuka menggunakan NCDF CLOSE.

```
ugd=u10*scale_factorl+add_offsetl
vgd=v10*scale_factor2+add_offset2
speed=sqrt(ugd^2+vgd^2)
idx= where (speed gt 100, countl)
ugd[idx]=999.vgd[idx] = 999.i; stop
time_length= size(time,/dim)
: stop
time length=time length[0]
count time=0
|; stop
```
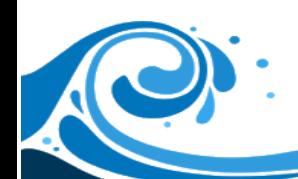

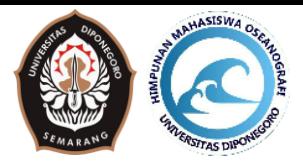

Pada script ini, dikarenakan data dalam file NetCDF angin nilainya tidak sebenarnya, jadi harus di konversi terlebih dahulu menggunakan scale\_factor dan add\_offset.

```
for num time=0, time length-1 do begin
juldate=julday(1,1,1990,0,0,time[num time])
caldat, juldate, month, day, year
print, year, month, day
; stop
year_st=strtrim(string(year,format='(I4.4)'),2)
month st=strtrim(string(month, format='(I2.2)'),2)
day_st=strtrim(string(day,format='(12.2)'),2)
```
Jika pada data dari SST merupakan data 2D atau hanya ada data Longitude dan Latitude dalam 1 file, untuk data dari angin, memiliki 1 dimensi tambahan yaitu waktu, sehingga data dari file NetCDF angin merupakan data 3D.

Untuk memecah data tersebut supaya dapat disimpan seperti pada ekstrak oisst, maka digunakan looping kembali.

Julday = digunakan untuk mengkonversi data hari, bulan, tahun, jam, menit, detik ke dalam bentuk Julian.

Julian merupakan bentuk waktu yang dibaca oleh computer. Sedangkan untuk bentuk waktu yang dibaca oleh manusia biasanya disebut dengan Gregorian.

Caldat = digunakan untuk mengkonversi data waktu Julian kedalam bentuk Gregorian.

```
; stop
data map= ugd[*, *] num time]; stop
file_mkdir, 'F:\Interaksi Atmosfer\Olah\ASCAT\ugd\'+year_st+'\'+month_st
save, data map, filename='F:\Interaksi Atmosfer\Olah\ASCAT\ugd\'+year st+'\'+month st+'\ugd '+year st+month st+day st+' '+sign+'
data_map=\overline{\text{vgd}[\cdot,\cdot,\cdot,\text{num\_time}]}file mkdir, 'F:\Interaksi Atmosfer\Olah\ASCAT\vgd\'+year st+'\'+month st
save, data map, filename='F:\Interaksi Atmosfer\Olah\ASCAT\vgd\'+year_st+'\'+month_st+'\vgd_'+year_st+month_st+day_st+'_'+sign+'
```
Selanjutnya data angin dipisah perwaktu terlebih dahulu dan disimpan pada variabel data\_map. Kemudian data\_map disimpan ke dalam bentuk sav menggunakan "save".

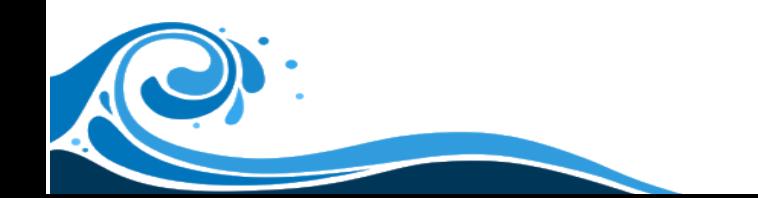

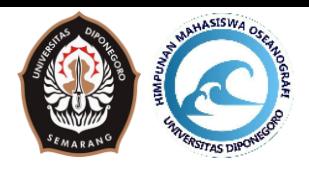

### **Modul X. Compile Monthly ASCAT 10.1. Compile Monthly**

Pada Compile Data Monthly ini berfungsi untuk merata-ratakan data harian menjadi data bulanan. Hal ini biasa dilakukan dalam penelitian dikarenakan data bulanan yang paling mudah untuk dilihat dan dianalisis baik dalam bentuk sebaran spasial maupun dalam bentuk grafik jika data tersebut merupakan data timeseries yang cukup panjang.

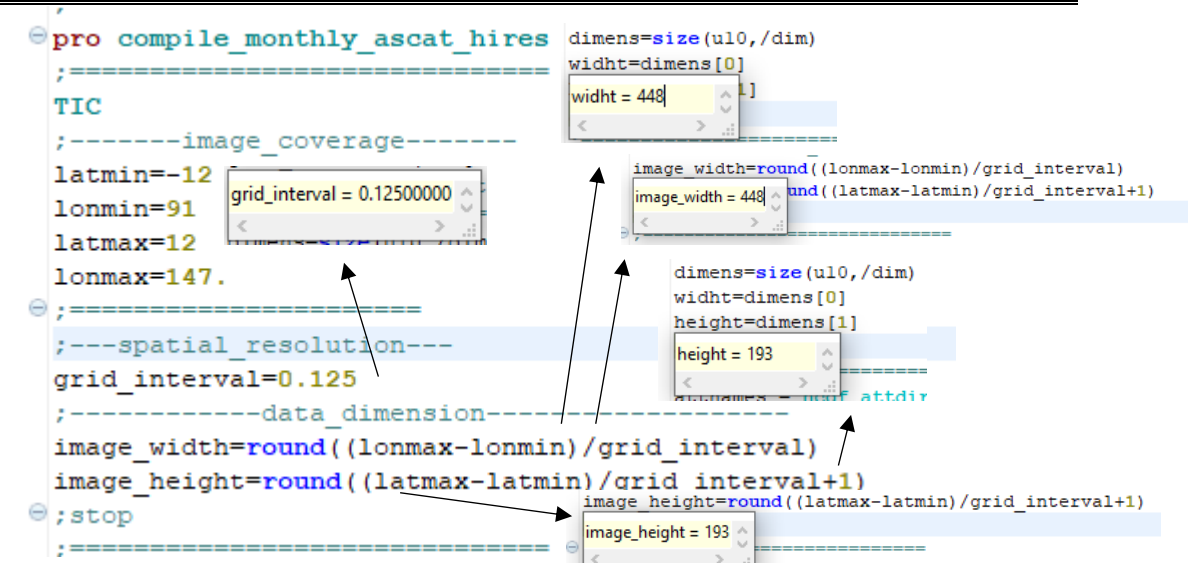

Pro digunakan untuk mengawali script dan dilanjutkan dengan nama scriptnya. Kemudian pada image\_coverage yang merupakan area yang kita input saat mendownload datanya. Grid\_interval didapat dari script extract diatas. Kemudian image\_width dan image\_heigth disamakan dengan dimensi data width dan height pada extract

```
start year=2017
end year=2019
for year=start year, end year do begin
year st=strtrim(string(year, format='(I4.4)'),2)
; ==start_month=1
end month=12
for month=start_month, end_month do begin
month st=strtrim(string(month, format='(I2.2)'),2)
```
Konsepnya sama seperti kompilasi bulanan pada sst. Untuk pengulangannya karena yang dicari adalah bulanan, maka looping juga hanya sampai bulanan.

```
-initial condition for calculating monthly compilation--
U_monthly_map=fltarr(image_width,image_height)
U num monthly map=fltarr(image width, image height)
v monthly map=fltarr(image width, image height)
v_num_monthly_map=fltarr(image_width,image_height)
```
Pada script ini merupakan penjumlahan data angin komponen u dan v baik dari jumlah nilai anginnya maupun jumlah data. Jumlah nilai anginnya berada pada U\_monthly\_map dan V\_monthly\_map. Sedangkan untuk banyaknya data berada pada U\_num\_monthly dan V\_num\_monthly.

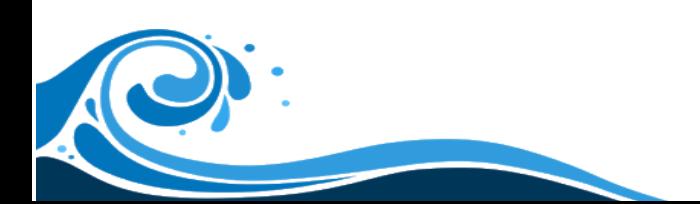

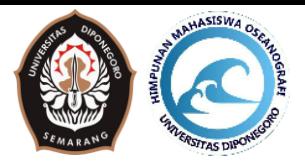

```
path input3='F:\Interaksi Atmosfer\Olah\ASCAT\ugd\'+year st+'\'+month st+'\ugd *.sav
 datanc3=findfile(path input3, count=num ncf3)
 if num ncf3 gt 0 then begin
 for inc3=0, num_ncf3-1 do begin
\Theta; stop
 y \rightarrow 0pos filename3=strpos(datanc3[inc3],'\ugd ')
 filename3=strtrim(strmid(datanc3[inc3], pos filename3+5,16),2)
 print, filename3
\Theta; stop
 : ==restore, datanc3[inc3]
 emtx=data map
 restore, 'F:\Interaksi Atmosfer\Olah\ASCAT\vgd\'+year st+'\'+month st+'\vgd '+filename3
 emty=data_map
\odot; stop
```
Open data dari extract wind ascat. Karena data yang disimpan ada 2 jenis yaitu U dan V maka saat pemanggilan data juga harus ada 2 yang dipanggil yaitu data U dan V.

```
indx u=where(emtx 1t 900., count u)
 indx v=where(emty 1t 900., count v)
\frac{1}{2} ; stop
; ================default for monthly mean calculation==========
 u monthly map[indx u]=u monthly map[indx u]+emtx[indx u]
 u num monthly map[indx u]=u num monthly map[indx u]+1
; stop
v_{\text{monthly\_map}}[ \text{ind} x_v ] = v_{\text{monthly\_map}}[ \text{ind} x_v ] + \text{em} y [ \text{ind} x_v ]v_num_monthly_map[indx_v]=v_num_monthly_map[indx_v]+1
\Theta; stop
 l ge
```
Pada pengolahan ini, data angin mulai dijumlahkan dan dihitung banyaknya data.

```
; *******************AVERAGING (default) *****************
 indx u monthly=where(u num monthly map gt 0., count indx u monthly)
 monthly map u=fltarr(image width, image height)+999.
 :stop
 monthly map u[indx u monthly]=u monthly map[indx u monthly]/float(u num monthly map[indx u monthly])
 indx v monthly=where(v num monthly map gt 0., count indx v monthly)
 monthly map v=fltarr(image_width,image_height)+999.
 ; stop
 monthly map v[indx v monthly]=v monthly map[indx v monthly]/float(v num monthly map[indx v monthly])
\odot ;
```
Setelah melakukan penjumlahan data, maka harus dilakukan pembagian antara jumlah nilai angin dengan banyaknya data angin.

```
file_mkdir,'F:\Interaksi Atmosfer\Olah\ASCAT\Monthly\ugd\'+year_st+'
file mkdir, 'F:\Interaksi Atmosfer\Olah\ASCAT\Monthly\vgd\'+year st+'
save, monthly map_u, filename ='F:\Interaksi Atmosfer\Olah\ASCAT\Monthly\ugd\'+year_st+'\ugd_'+year_st+month_st+'.sav'
save, monthly map v, filename ='F:\Interaksi Atmosfer\Olah\ASCAT\Monthly\vgd\'+year_st+'\vgd_'+year_st+month_st+'.sav'
print, year, month
```
Setelah data dibagi, data siap disimpan. Untuk menyimpannya dilakukan dengan script "save".

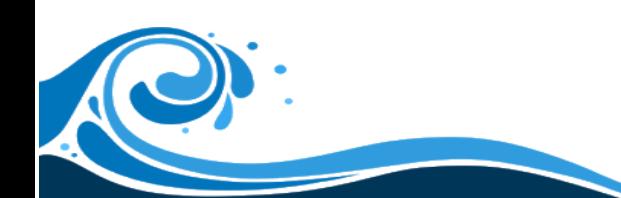

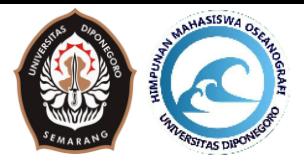

#### **Modul XI. Compile Climatology Wind ASCAT 11.1. Compile Climatology Wind**

Setelah melakukan compile monthly, untuk mendapatkan data climatology bulanan maka dilakukan dengan script Compile Climatology. Data yang digunakan pada script ini adalah data dari hasil compile monthly.

```
: = = = = = = = =pro compile climatology ascat hires
;==============================
TIC
;-------image coverage-------
latmin=-12
l<sub>ommin=91</sub>latmax=12
lommax=147.
;=======================
;---spatial resolution---
grid interval=0.125
;-------------data_dimension---------------
image width=round((lonmax-lonmin)/grid interval)
image_height=round((latmax-latmin)/grid_interval+1)
; stop
```
Sebelum script dimulai, didahului dengan pro dan nama scriptnya selanjutnya sama seperti sebelumnya mengatur data coverage di latmin, latmax, lonmin, dan lonmax. Resolusi spasial juga disamakan dan dimensi datanya harus sama seperti saat ekstrak, compile monthly, compile climatology.

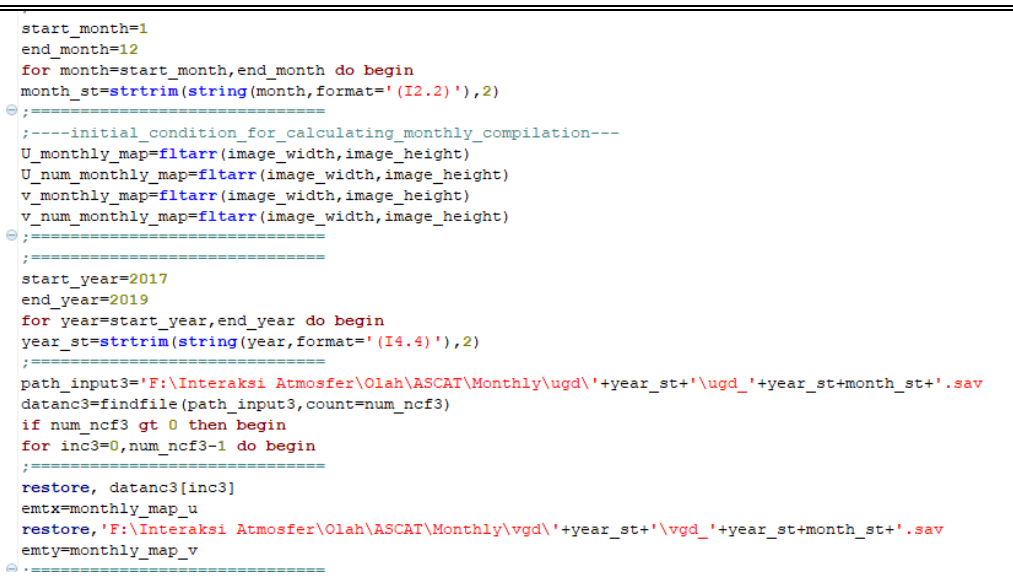

Untuk langkahnya hampir mirip dengan compile montly bedanya hanya saat melakukan looping yaitu looping bulanan terlebih dahulu kemudian baru looping tahunan. Setelah mengatur loopingnya, maka alamat file dan nama file dimasukkan kedalam path\_input yang nantinya akan dibuka dengan menggunakan restorev.

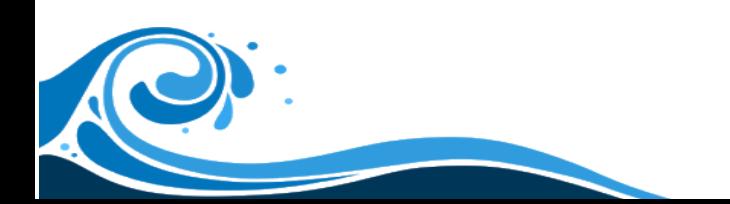

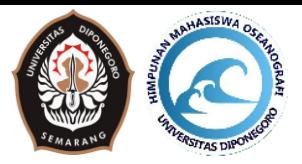

```
; ================default for monthly mean calculation=========
u monthly map[indx u]=u monthly map[indx u]+emtx[indx u]
u num monthly map[indx u]=u num monthly map[indx u]+1
stop
v monthly map[indx v]=v monthly map[indx v]+emty[indx v]
v num monthly map[indx v]=v num monthly map[indx v]+1
stop
endfor
endif
endfor
) :===
```
Pada script ini digunakan untuk menjumlahkan data angin komponen u dan v serta menghitung jumlah data angin.

```
; *******************AVERAGING (default) *****************
indx u monthly=where(u num monthly map gt 0., count indx u monthly)
monthly map u=fltarr(image width, image height)+999.
: stop
monthly map u[indx u monthly]=u monthly map[indx u monthly]/float(u num monthly map[indx u monthly])
:stop
indx v monthly=where(v_num_monthly_map gt 0., count_indx v_monthly)
monthly map v=fltarr(image width, image height) +999.
:stop
\texttt{monthly\_map\_v}[\texttt{index\_v\_monthly}]=\texttt{v\_monthly\_map}[\texttt{index\_v\_monthly}]/\texttt{float}(v\_num\_monthly\_map}[\texttt{index\_v\_monthly}])
```
Pada script ini digunkan untuk merata-ratakan kecepatan angin komponun u dan v dengan membagi total kecepatan angin (tiap komponen) dengan jumlah data angin (tiap komponen)

```
file mkdir, 'F:\Interaksi Atmosfer\Olah\ASCAT\Climatology\ugd\
file mkdir, 'F:\Interaksi Atmosfer\Olah\ASCAT\Climatology\vgd\
\mathbf{r}data map=monthly map u
save, data map, filename ='F:\Interaksi Atmosfer\Olah\ASCAT\Climatology\ugd\ugd '+month st+'.sav'
data_map=monthly_map_v
save, data map, filename ='F:\Interaksi Atmosfer\Olah\ASCAT\Climatology\vgd\vgd '+month st+'.sav'
y == -print, month
endfor
TOC
print, 'finish'
stop
end
```
Setelah mendapatkan data rata-rata bulanan klimatologi angin tiap komponen, selanjutnya data disimpan kedalam bentuk sav. Hasil dari script ini berupa data 12 bulan saja.

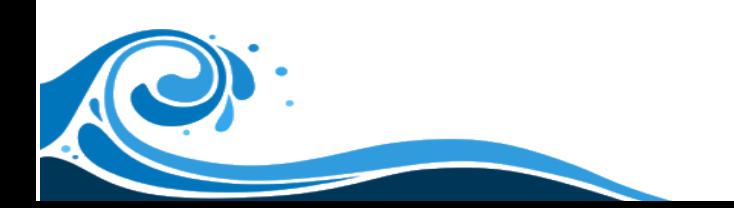

![](_page_35_Picture_1.jpeg)

### **Modul XII. Draw Vector Climatology Wind 12.1. Draw Vector Climatology Wind**

Data angin yang telah dilakukan pengolahan Compile Climatology, dapat divisualisasikan menggunakan Draw Vector Climtology. Jika pada Draw Climatology SST kita menggunakan warna pada seluruh lautannya, pada Draw Vector Climatology ini kita akan menvisualisasikannya menggunakan bentuk vector dan warna.

![](_page_35_Figure_4.jpeg)

Masih sama seperti sebelumnya, sebelum melakukan pengolahan data kita harus mengatur kembali lonmin, lonmax, latmin, latmax, grid\_interval, width dan height.

Pada bagian window\_pixel ada xsize dan ysize yang berfungsi untuk mengatur besaran pixel pada gambar.

![](_page_35_Picture_7.jpeg)

![](_page_36_Picture_0.jpeg)

```
lon=lonmin+findgen(round(widht))*grid interval
 lat=latmin+findgen(round(height))*grid_interval
\circ; stop
 ; ============================
 \left| \cdots \right\rangle ; ---------------ploting image
 ; Indonesia
 latmin cut = -12latmax cut = 12lommin cut = 91lommaxcut = 147\Theta : ====
 ; stop
 lat map=fltarr(widht, height)
 ; stop
 for i=0, widht-1 do begin
 lat map[i, *]=latendfor
lon_map=fltarr(widht, height)
 ; stop
 for i=0, height-1 do begin
\lfloorlon_map[\star, i] =lon
 endfor
\Theta; stop
```
Pada script ini, kita akan mengatur tempat untuk menggambarkan peta kita, untuk mengubahnya dapat diganti pada bagian ploting image.

```
---------color_table_default-<br>---------color_table_default-
 loadct, 33, /silent
 tvlct, r, g, b, /get
 rgbl = (long(r) or ishft(long(g), 8) or ishft(long(b), 16))rgb2=[[[rgbl and 'ff'x]],[[ishft(rgbl and 'ff00'x,-8)]],[[ishft(rgbl and 'ff0000'x,-16)]]]
bar length=fix(xsize*0.7)
 rgb3 = byte(congrid(rgb2,bar_length, 15, 3))\frac{1}{2}; stop
```
Disini kita dapat memilih warna apa yang akan digunakan (pada contoh ini menggunakan kode 33 pada loadct). Untuk list warna dapat dilihat pada link berikut:

<https://www.l3harrisgeospatial.com/docs/loadingdefaultcolortables.html>

![](_page_36_Picture_7.jpeg)

![](_page_37_Picture_1.jpeg)

![](_page_37_Figure_2.jpeg)

Karena menggunakan data monthly climatology, maka looping yang digunakan hanyalah looping bulanan saja. Untuk input file yang digunakan merupakan input file hasil dari compile climatology.

![](_page_37_Figure_4.jpeg)

Pada script ini kita mengatur nilai maksimal dan minimal anginnya. Untuk mengaturnya dapat digunakan pada variable max\_value dan min\_value.

![](_page_37_Figure_6.jpeg)

Pada script tersebut. Warna yang dibutuhkan untuk mevisualisasikan data dibuat.

![](_page_37_Picture_8.jpeg)

![](_page_38_Picture_1.jpeg)

```
--color_legend_&_position-
tv, rgb3, tr=3, 0.15, 0.12, /normal
; stop
;-----interval_value_legend-----
num interval=5.0
\rightarrow--------------------loop_legend-----------
for w=0, num_interval do begin
index value=w* (max value-min value) /num interval+min value
index_plot=string(index_value, format='(F6.1)')
x_position=0.15+0.7/num_interval*w
y position=0.08
xyouts, x_position, y_position, index_plot, charsize=2.5, charthick=2.5, font=1,/normal, $
alignment=0.5
endfor
stop
ws unit='(m/s)'
XYOUTs, 0.9, 0.08, ws_unit,/normal,alignment=0.1,charsize=2.5,charthick=2,font=1
```
Untuk memberikan keterangan dilakukan pada script tersebut. Tv,rgb3 digunakan untuk memberikan keterangan warna. Selanjutnya pada bagian loop legend digunakan untuk memberikan keterangan angka pada bar warna. Dan terakhir ada ws\_units dan XYOUTs digunakan untuk memberikan keterangan satuan dari data.

![](_page_38_Figure_4.jpeg)

Untuk menggambarkan vector dan warna pada peta, menggunakan script tersebut. Disini terdapat variable sampling digunakan untuk mengatur kerapatan vector angin. Semakin kecil sampling yang digunakan maka kerapatan anginnyapun semakin kecil.

My\_varrows, merupakan script yang digunakan untuk memplot vector angin. Untuk mengatur panjang pendeknya arah angin dapat menggunakan length (pada my\_varrows) dan untuk mengatur ketebalan arah anginnya dapat menggunakan thick.

![](_page_39_Picture_1.jpeg)

XYOUTs, 0.5, 0.9, 'Wind '+month\_st, /normal, alignment=0.5, charsize=3, charthick=2.5 XYOUTs, 0.5, 0.16, 'Longitude (!UO!NE)', /normal, alignment=0.5, charsize=2.5, charthick=2, font=1, color='000000'xl 

Selanjutnya pada script ini, kita akan memberikan Judul, keterangan longitude dan latitude pada Peta.

```
; stop
file_mkdir, 'F:\Interaksi Atmosfer\Hasil\ascat\Climatology'
path output='F:\Interaksi Atmosfer\Hasil\ascat\Climatology\wind'+month st+'.png'
T=TVRD(channel=0, true=1, order=0)
write png, path output, T
;====
endfor
print, 'finish'
\mathbf{y} = \mathbf{y} = \mathbf{y} + \mathbf{y} + \mathbf{y}!P.Region=0
!P.Position=0
end
;-------------program is done!-----------
```
Setelah semua siap. Untuk menyimpan data gambar angin dapat menggunakan script berikut. Dimana :

File\_mkdir = digunakan untuk membuat folder

Path\_output = meletakkan alamat folder dan nama file

Write\_png = melukiskan gambar dari IDL ke bentuk png

![](_page_39_Picture_9.jpeg)

![](_page_40_Picture_1.jpeg)

#### **Modul XIII. Convert Climatology Ascat Timeseries 13.1. Convert Climatology Ascat Timeseries**

Script ini digunakan untuk mengkonversi data climatology (12 file) menjadi data timeseries (1 file) yang berisi 12 bulan.

```
pro convert climatology ascat timeseries
;===============================
TIC
;-------image coverage-------
latmin=-12.lonmin=91.
latmax=12.
lommax=147.
) ;========
;---spatial resolution---
grid interval=0.125;-------------data dimension----------
image width=round((lonmax-lonmin)/grid interval)
image height=round((latmax-latmin)/grid interval+1)
count msst=0
\frac{1}{2}; stop
start month=1
end month=12
for month=start month, end month do begin
month_st=strtrim(string(month,format='(I2.2)'),2)
```
Seperti sebelum – sebelumnya script dimulai dengan pro, lalu data coverage diatur sesuai dengan wilayah saat cropping, grid\_interval yang disamakan juga dan data dimension juga disamakan.

```
--90 ID
                  ---loop_for_month--
start month=1
end month=12
for month=start_month, end_month do begin
month st=strtrim(string(month, format='(I2.2)'),2)
path_input3='F:\Interaksi Atmosfer\Olah\ASCAT\Climatology\ugd\ugd_'+month_st+'.sav'
restore, path input3
u map=data map
restore, 'F:\Interaksi Atmosfer\Olah\ASCAT\Climatology\vgd\vgd_'+month_st+'.sav
v map=data map
ws=sqrt(u map^2+v map^2)
```
Sama seperti draw, karena menggunakan data climatology maka looping hanya bulan saja. Alamat file dan nama file diletakkan pada path\_input3 dan dibuka dengan restore. Data dipanggil menggunakan data\_map karena saat compile climatology datanya disimpan dengan data\_map

![](_page_40_Picture_8.jpeg)

![](_page_41_Picture_1.jpeg)

```
===casel natuna
namal='natuna'
latmin cutl=5
lonmin_cutl=107
latmax_ccut1=8lonmax_cut1=110
                  ===case2 selatan jawa
nama2='seljaw'
latmin cut2=5
lonmin_cut2=107
latmax cut2=8
lonmax_cut2=110
al = fix ((lonmin_cutt-lonmin)/grid\_interval)bl = fix ((lonmax_ccutl-lonmin)/grid\_interval)cl = fix ((latmin_cutt-latmin)/grid\_interval)dl = fix ((latmax_cutl-latmin)/grid_interval)
; stop
ws21 = wsfa1:b1.c1:d11a2 = fix ((lonmin_cut2-lonmin)/grid_interval)
b2 = fix ((lonmax_cut2-lonmin)/grid_interval)
c2 = fix ((latmin_cut2-latmin)/grid_interval)
d2 = fix \sqrt{(\text{latmax}\_\text{cut2-latmin})/\text{grid}\_\text{interval})}; stop
ws22 = ws[a2:b2,c2:d2]
```
Seperti saat melakukan cropping pada ekstrak, di script ini juga melakukan cropping data untuk menentukan lokasi yang akan dibuat grafiknya. Script ini mengambil 2 wilayah di case1 dan case2. Sebenarnya disini tidak harus 2 wilayah dapat berupa 1 wilayah, 2 wilayah, 3 wilayah dan seterusnya.

```
\Theta ;===
 ; stop
 indx wsl=where(ws21 1t 999.0)
ws_mean1=mean(ws21[indx_ws1])
\Theta; stop
; = =indx_ws2=where(ws22 1t 999.0)
 ws_mean2=mean(ws22[indx_ws2])
\Theta +=
```
Data yang sudah di cropping pada script diatas akan diubah menjadi 1 data dengan menggunakan rata-rata (mean). Sebelumnya dilakukan filtering terlebih dahulu untuk nilai error agar nilai error tidak masuk perhitungan rata-ratanya.

```
: stop
if (count msst eq 0) then begin
datasetl=[ws meanl, ws mean2, month]
: stop
endif else begin
datasetl=[[datasetl], [ws meanl, ws mean2, month]]
; stop
endelse
; stop
count msst=count msst+1
; stop
endfor
```
Pada script ini, data perbulan tadi diubah menjadi data timeseries. Dimana urutan kolomnya harus disesuaikan dengan data yang diconvert ke dalam timeseries. Pada script convert ini menggunkan 2 wilayah (case1 dan case2) dan juga waktu (bulan) sehingga menggunakan 3 kolom untuk datanya (SST case1, SST case2 dan bulan).

![](_page_42_Picture_1.jpeg)

```
file mkdir, 'F:\Interaksi Atmosfer\Olah\Timeseries\Ascat'
path outputl='F:\Interaksi Atmosfer\Olah\Timeseries\Ascat\timeseries.txt'
formatl=' (3F15.5)'
openw, 3, path outputl
printf, 3, datasetl, format=formatl
close, 3
7 ======
TOC
print, 'finish'
stop
end
```
- g. File\_mkdir = membuat folder
- h. Path\_output = alamat penyimpanan dan nama file
- i. Format $1$  = merupakan format yang akan digunakan untuk penulisan pada file txt. (3F15.5) artinya, 3 = 3 kolom yang digunakan tadi, F merupakan Float (Bilangan decimal), 15 merupakan 15 karakter yang boleh dituliskan pada text nanti, .5 = 5 angka di belakang koma
- j. Openw = untuk membuka file txt / membuat file txt dan menuliskan file kedalamnya (open and write)
- k. Printf = untuk menuliskan data ke dalam txt tadi. Yang dituliskan berupa variable dataset dengan format yaitu format1
- l. Close = untuk menutup file yang tadi dibuka di openw (supaya filenya tidak menyangkut di computer)

![](_page_43_Picture_0.jpeg)

![](_page_43_Picture_1.jpeg)

### **Modul XIV. Plot Timeseries SST and Wind 14.1.Plot Timeseries OISST and Ascat**

Setelah melakukan convert tadi, maka data yang telah jadi timeseries dapat digambarkan menjadi grafik menggunakan scipt plot\_time\_series\_oisst\_ascat.pro.

```
<sup>@</sup>pro plot time series oisst ascat
◎ ;===========
;------------background_color-----
 0:-----------------------
 ;------------ window region---------
 !P.Region=[0.01,0.09,0.85,0.94]
;---window_pixel---
 xsize=800
 ysize=800
\Theta ; -
```
Seperti biasa, dimulai dengan pro dan nama scriptnya. Dan mirip saat draw, fungsi background untuk memberikan warna background pada canvas, color untuk memberikan warna tulisan, region untuk memberikan layout. Dan window pixel untuk memberikan ukuran pixel canvasnya.

![](_page_43_Figure_6.jpeg)

- g. Path input all  $=$  untuk meletakkan alamat dan nama file txt hasil convert tadi.
- h. Openr = digunakan untuk membuka dan membaca file txt (open and read), diikuti dengan alamat dan nama file di path\_input\_all
- i. Sebelum masuk lebih lanjut, perlu mengatur jumlah kolom yang digunakan saat convert, karena menggunakan 3 kolom maka pada fltarr(x) ditulis dengan 3 (x = 3) menjadi fltarr(3)
- j. While not EOF (1) do begin = digunakan untuk melooping data hingga datanya habis
- k. Readf = membaca data per baris. Data perbaris akan dibuat menjadi seperti dataset di script convert
- l. Close = file txt yang di open di tutup.

```
sst all = size(Record sst all, /dimension)
num data sst all = sst all[1]kolom=sst all[0]
baris=sst all[1]
print, num data sst all
```
![](_page_44_Picture_1.jpeg)

Pada script ini, kita hanya mengidentifikasi jumlah kolom dan baris dari data OISST

data wind=read table('F:\Interaksi Atmosfer\Olah\Timeseries\Ascat\timeseries.txt')

Mirip seperti cara membuka data txt OISST, hanya saja bentuk lain dari membuka file text dapat menggunakan read\_table.

```
===========dataset array====
sstl = transpose(record_sst_all[0,*]);Natuna
sst2 = reform (record_sst_all[1,*], num_data_sst_all); Selatan Jawa
ws1 = transpose(datawind[0, *])ws2 = transpose(data\_wind[1, *])x = reform (record_sst_all[2,*], num_data_sst_all)
```
Disini kita mengambil data sst dan angin di wilayah 1 dan 2 serta data waktu yang dimasukkan pada variable "x".

Pada script ini ada kode "transpose" dan "reform" yang fungsinya mirip. Hanya saja untuk transpose tidak bisa digunakan untuk data 3 dimensi, sedangkan reform bisa digunakan untuk data 3 dimensi.

```
; ===============y axis value=
 xrange=[1,12]sstrange=[25,31]
wsrange=[0,10]a Leton
```
Untuk mengatur range sumbu X dan sumbu Y dapat digunakan pada bagian tersebut.

```
date_label=label_date<mark>(</mark>date_format=['\\','\\')|<br>color array=['000000'x, 'ff0000'x,'00ff00'x,'0099ff'x,'0000ff'x,'990000'x,'009966'x, '7f7f7f'x,'db70db'x, 'ffa300'x]
 window, 0, xsize=xsize, ysize=ysize
\frac{1}{2} : stor
```
- a. Label\_date = digunkan untuk membuat label berupa data waktu, dalam kasus ini membuat label dalam bulan dan tahun. (umumnya script ini digunakan untuk data timeseries yang panjang seperti data timeseries selama 3 tahun (bukan klimatologi))
- b. Color\_array = berisi kumpulan kode warna untuk plot grafik nanti
- c. Window = seperti sebelumnya untuk membuat canvas dengan ukuran xsize dan ysize.

```
PLOT, x, sstl, /nodata, ystyle=4, $
    xthick=2.,$
    xrange=xrange, $
     XTICKFORMAT = ['LABEL DATE', 'label date'], $
÷
     XTICKUNITS = ['months', 'years'],$
ţ
     XTICKFORMAT = ['label date'],ž
     XTICKUNITS = ['years'],$
    XTICKinterval= 1, $
    xticklen=0.05,$
    charsize=2., $
    charthick=2.2, $
    font = -1
```
- a. Month = Nantinya akan digunakan untuk mengubah label angka (1 s.d. 12) menjadi seperti yang dituliskan dalam Month
- b. Plot,x,y1,/nodata…………. = digunakan untuk memplotkan data dan pengaturan lainnya. Tetapi karena menggunakan /nodata maka yang digambarkan hanya salah satu sumbunya

![](_page_45_Picture_1.jpeg)

saja (kasus ini menggunakan pengaturan sumbu X jadi yang digambarkan hanya sumbu X saja).

- b.1. xthick = untuk mengatur ketebalan sumbu
- b.2. xrange = untuk membuat range awal hingga akhir
- $b.3.$  xtickinterval = untuk mengatur interval range
- b.4. xtickn = untuk mengganti label Month tadi
- b.5. xticklen = untuk mengatur ketinggian garis garis sumbu X
- b.6. charsize = untuk mengatur ukuran karakter
- $b.7.$  chartick = untuk mengatur ketebalan karakter

```
axis, yaxis=0, yrange=sstrange, /save, $
     YTITLE='Sea Surface Temperature (!U0!NC)', $
     ythick=2.2,$
     YTICKinterval= 1, $
     charsize=2, $
     charthick=2.2,$
     color = color array[0],font = -1; stop
     oplot, x, sstl, $
     color = color array[0],linestyle=0, $
     thick=2.0; stop
\Theta; oplot, x, sst2, $
    color = color_array[3],-20
     ; linestyle=6, $
 ÷
     thick=2.0
 -21
 ; stop
```
- a. Axis = digunakan untuk membuat sumbu lainnya (Sumbu Y)
- b. Yaxis = 0, berarti membuat sumbu Y di sebelah kiri (0 kiri, 1 kanan)
- c. Yrange = untuk range sumbu Y
- d. Ytitle = memberikan nama sumbu Y
- e. Color = memberikan warna sumbu Y
- f. Oplot = untuk memplotkan data grafik
- g. Linestyle = 0 (berarti solid), 1 (titik titik), 2 dan seterusnya (garis putus putus)

![](_page_46_Picture_1.jpeg)

```
axis, yaxis=1, yrange=wsrange, /save, $
     <code>YTITLE='Wind Speed (m/s)', \</code>
     ythick=2.2, $YTICKinterval= 1, $
     charsize=2, $
     charthick=2.2,$
     color = color_array[0],font = -1; stop
     oplot, x, wsl, $
     color = color_array[0],linestyle=5,$
     thick=2.0Θ,
    oplot, x, ws2, $
    color = color_array[3],- 12
    linestyle=5, $
 la l
    thick=2.0iz.
     ; stop
 la.
```
Sama seperti bagian SST (diatas), hanya saja Sumbu Y bagian kanan digunakan untuk data angin.

![](_page_46_Figure_4.jpeg)

Seperti pada sebelum – sebelumnya disini merupakan layout data seperti pemberian judul dan keterangan bulan. Setelah itu membuat folder dan menyimpan file png ke dalam folder yang dibuat dengan nama yang telah diatur.

![](_page_46_Picture_6.jpeg)

![](_page_47_Picture_1.jpeg)

### **Modul XV. Tugas**

#### **15.1. Tugas**

Tugas untuk praktikum ini, adalah menganalisis hasil – hasil yang telah didapat dari draw climatology, draw climatology vector wind ascat dan plot timeseries sst and wind pada wilayah tertentu (misalnya selatan jawa, laut jawa, laut banda dan sebagainya)

![](_page_47_Picture_5.jpeg)

![](_page_48_Picture_1.jpeg)

# **Pre Test dan Post Test**

### **Modul 1. Download Data**

#### **Pre-Test**

- 1. Data apakah yang digunakan pada Praktikum ini?
- 2. Apa saja aplikasi yang digunakan pada praktikum ini?
- 3. Apa nama modul 1 kali ini?

### **Post-Test**

- 1. Apakah aplikasi yang digunakan untuk mengunduh data SST?
- 2. Dimanakah kita dapat mendownload data OISST?
- 3. Apakah yang disebut dengan FTP?

### **Modul 2. GUI IDL**

### **Pre-Test**

- 1. Apakah judul modul 2 ini?
- 2. Bahasa apakah yang akan digunakan pada praktikum kali ini?

### **Post-Test**

- 1. Apasaja tools yang ada pada IDL?
- 2. Dimanakah kita dapat menulis kode IDL?
- 3. Tombol apa yang digunakan untuk menjalankan program IDL?

### **Modul 3. Ekstrak Data**

### **Pre-Test**

- 1. Apakah judul modul 3 ini?
- 2. Berapakah batas longitude dan latitude Indonesia (minimal dan maksimal)?

### **Post-Test**

- 1. Kode apa yang digunakan untuk mengawali script yang akan dibuat?
- 2. Kode apa yang digunakan untuk membuka data NetCDF?
- 3. Kode apa yang digunakan untuk mengakhiri program?

# **Modul 4. Compile Data Monthly**

### **Pre-Test**

- 1. Apakah judul modul 4 ini?
- 2. Apa ekstensi dari script IDL?
- 3. Apa ekstensi dari file yang disimpan saat pengolahan IDL?

### **Post-Test**

1. Rumus apa yang digunakan pada saat melakukan compile data?

![](_page_48_Picture_35.jpeg)

![](_page_49_Picture_1.jpeg)

- 2. Kode apa yang digunakan untuk membuka file yang telah disimpan dalam pengolahan modul 3?
- 3. Kode apa yang digunakan untuk menyimpan data yang telah diolah?

#### **Modul 5. Compile Data Climatology Pre-Test**

- 1. Apakah judul modul 5 ini?
- 2. Berapa jumlah data yang disimpan pada pengolahan sebelumnya dalam 1 tahun?
- 3. Dalam melakukan looping, kode apa yang digunakan untuk menjalankannya?

### **Post-Test**

- 1. Apa perbedaan antara Modul Compile Data Monthly dan Compile Data Climatology?
- 2. Kode apa yang digunakan untuk mengakhiri iterasi (if)?
- 3. Berapa jumlah data yang dihasilkan pada pengolahan modul ini?

#### **Modul 6. Draw Climatology OISST Pre-Test**

- 1. Apakah judul modul 6 ini?
- 2. Apa yang disebut dengan dimensi data?

### **Post-Test**

- 1. Apa hasil dari modul ini?
- 2. Apa inputan dari modul ini?
- 3. Kode warna apa yang digunakan dalam modul ini?

### **Modul 7. Convert Climatology to Timeseries Pre-Test**

- 1. Apakah judul modul 7 ini?
- 2. Apa fungsi modul ini?

### **Post-Test**

- 1. Apa input yang digunakan dalam modul ini?
- 2. File apa yang dihasilkan dari modul ini?

### **Modul 8. Plot Timeseries OISST Pre-Test**

- 1. Apakah judul modul 8 ini?
- 2. Apa fungsi modul ini?

### **Post-Test**

- 1. Apa input yang digunakan dalam modul ini?
- 2. Apa hasil yang didapat pada modul ini?
- 3. Tuliskan script terakhir pada modul ini?

![](_page_50_Picture_1.jpeg)

#### **Modul 9. Extract Wind Ascat Pre-Test**

- 1. Apakah judul modul 9 ini?
- 2. Data angin dari mana yang digunakan untuk praktikum ini?

### **Post-Test**

- 1. Apa input yang digunakan dalam modul ini?
- 2. Apa hasil yang didapat pada modul ini?

#### **Modul 10. Compile Monthly Ascat**

#### **Pre-Test**

- 1. Apakah judul modul 10 ini?
- 2. Berapa resolusi dari data Ascat?

#### **Post-Test**

- 1. Apa input yang digunakan dalam modul ini?
- 2. Apa fungsi dari restore?
- 3. Apa fungsi dari file\_mkdir?

#### **Modul 11. Compile Climatology Wind Ascat Pre-Test**

- 1. Apakah judul modul 11 ini?
- 2. Sebutkan dimensi yang ada pada modul ini?

#### **Post-Test**

- 1. Apa input yang digunakan dalam modul ini?
- 2. Apa fungsi dari for?
- 3. Apa fungsi dari where?

#### **Modul 12. Draw Vector Climatology Wind Pre-Test**

- 1. Apakah judul modul 12 ini?
- 2. Pada saat apa endfor digunakan?

### **Post-Test**

- 1. Apa hasil dari modul ini?
- 2. Kode apa yang digunakan untuk menggambarkan vector pada peta?
- 3. Kode apa yang digunakan untuk membuat keterangan judul, longitude dan latitude pada peta?

### **Modul 13. Convert Climatology Ascat Timeseries Pre-Test**

- 1. Apakah judul modul 13 ini?
- 2. Bagaimana rumus kecepatan angin total bila bila diketahui kecepatan angin u dan kecepatan angin v?

![](_page_50_Picture_33.jpeg)

![](_page_51_Picture_1.jpeg)

### **Post-Test**

- 1. Data Wind Ascat dapat diunduh dari mana?
- 2. Tuliskan 2 jenis data Ascat yang digunakan?

# **Modul 14. Plot Timeseries SST and Wind**

### **Pre-Test**

- 1. Apakah judul modul 14 ini?
- 2. Pada range berapa SST di Perairan Indonesia?

### **Post-Test**

- 1. Apa yang dihasilkan dari modul ini?
- 2. Bagaimana hubungan dari SST dan Angin?

![](_page_51_Picture_12.jpeg)

![](_page_52_Picture_1.jpeg)

# **Responsi**

- 1. Jelaskan urutan yang dilakukan dalam praktikum ini? (Dari download data OISST hingga Plot Timeseries SST and Wind)
- 2. Sebutkan data apa saja yang digunakan dalam praktikum ini?
- 3. Sebutkan resolusi temporal dari tiap data tersebut?
- 4. Apa hubungan yang terlihat dari SST dan Angin?
- 5. Jelaskan hasil yang kalian dapatkan saat melakukan draw climatology dan plot timeseries (SST dan Angin)?

![](_page_52_Picture_8.jpeg)